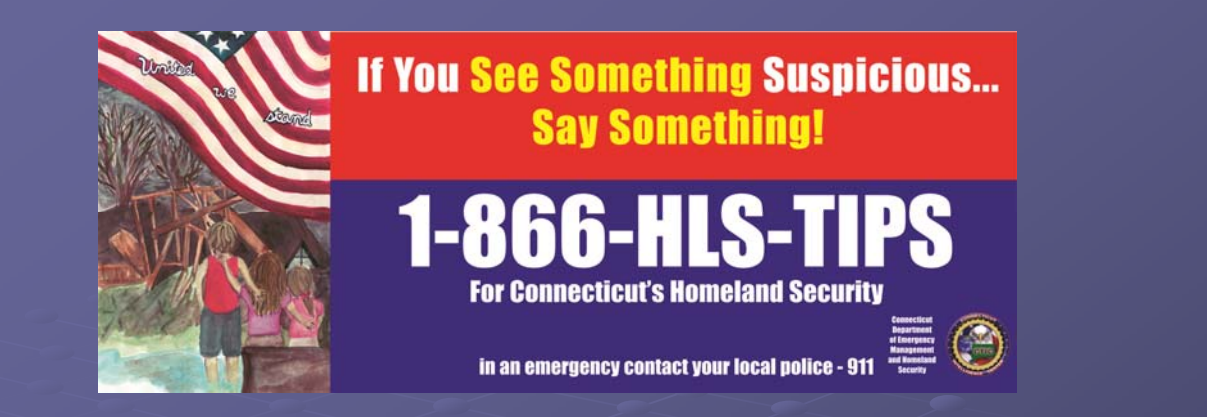

Connecticut Emergency Management and Homeland Security *A Division of Emergency Services and Public Protection*

# Welcome to WebEOC

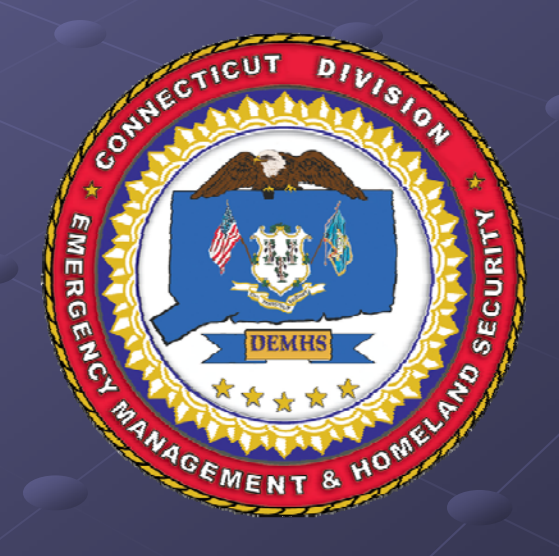

*By: Robert S. Scata*

#### Who is using WebEOC Department of Homeland Security Department of Homeland Security **Emergency Managers Maine** Police Fire $\blacksquare$  Medical **FEMA Region 1 New** Hampshire And many others **Mass achusetts** …

# http://www.esi911.com/home/

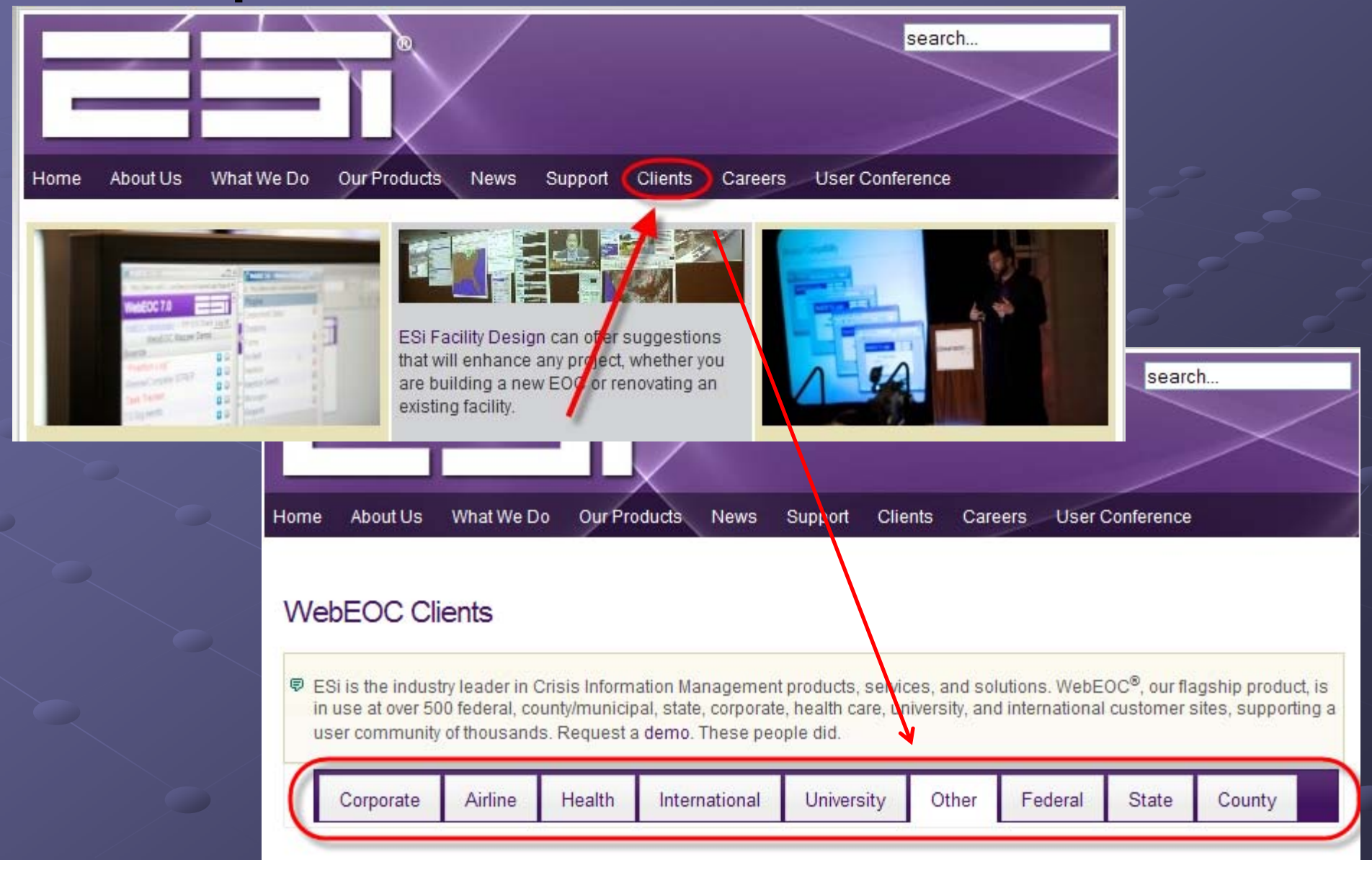

## What's in it for us?

 $\blacksquare$  WebEOC creates a real time common operating picture for all users in CT

• Something we have never had before, to be used during exercises, drills, local or regional emergencies or statewide disasters.

# WEB EOC

 $\bullet$  Web-based emergency management communications system

**Information from WebEOC can be viewed** on individual PC's, Mac, iPhone or even a **BlackBerry** 

All windows are scalable and movable

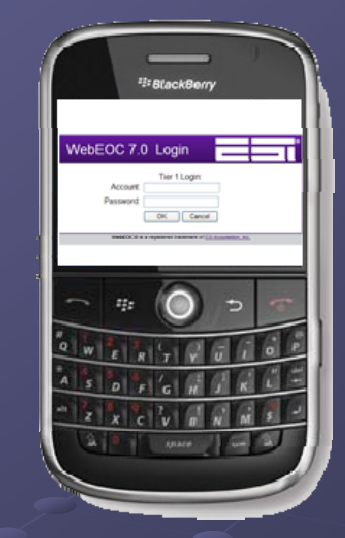

#### Limited to your connection speed Limited to your connection speed

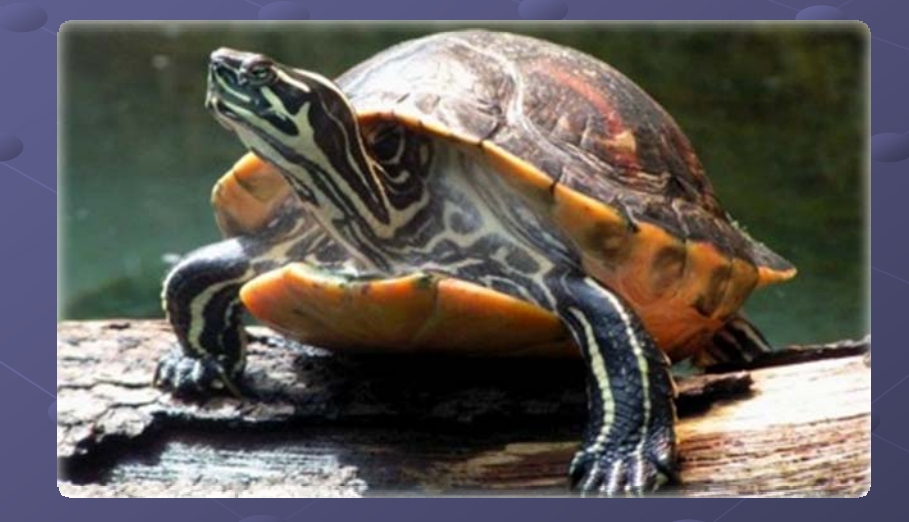

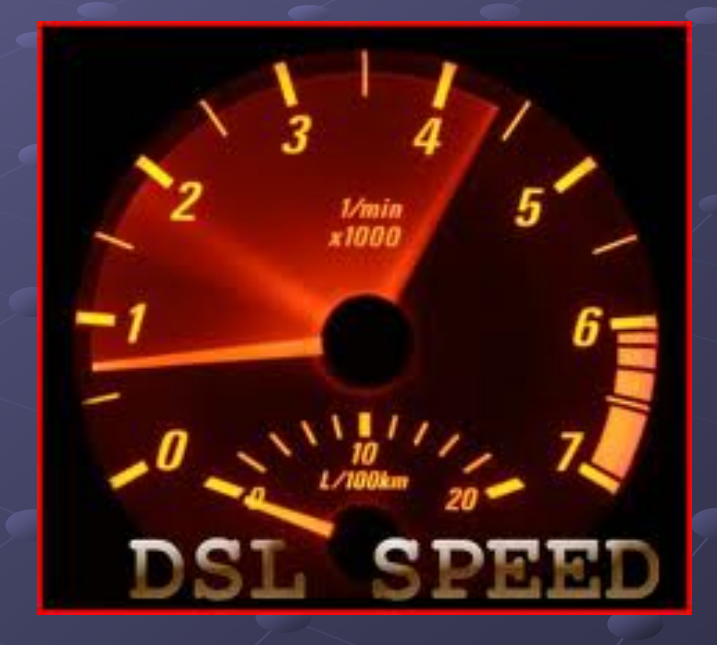

#### $\blacksquare$  Must have internet connection at all times, LAN or wireless

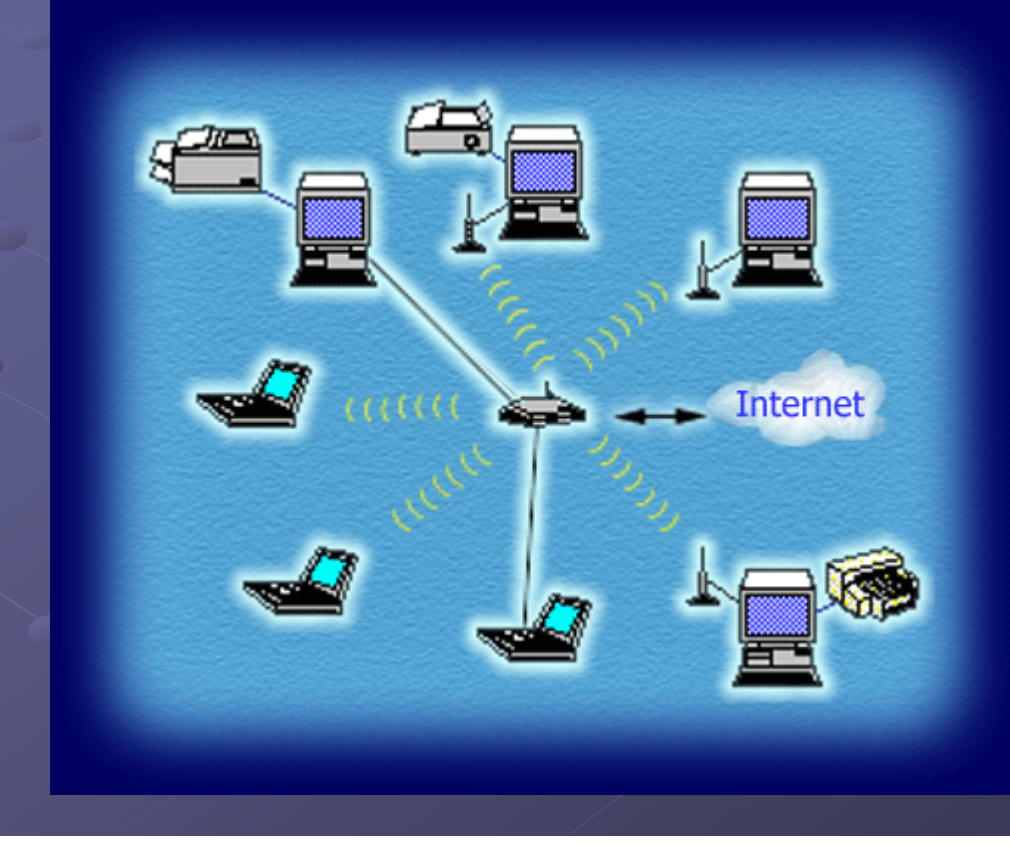

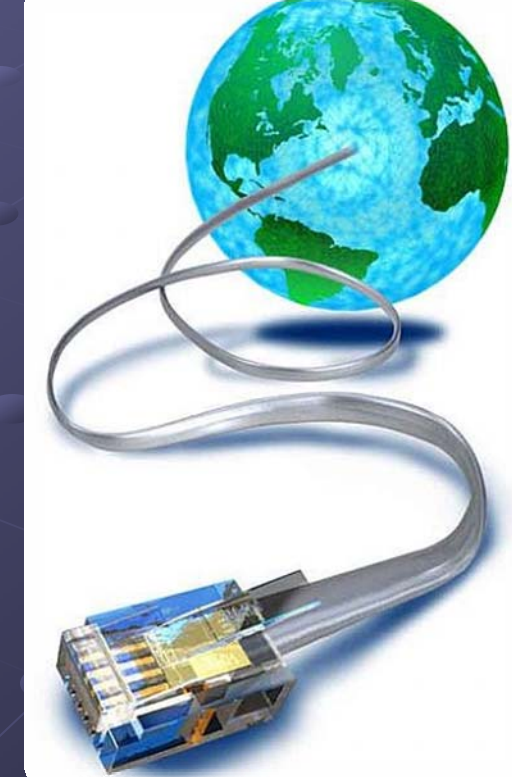

### $\bullet$  Type of connection (DSL/ T1/Cable)

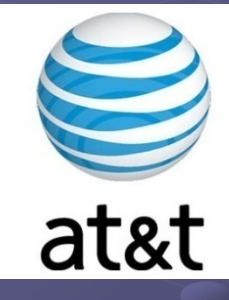

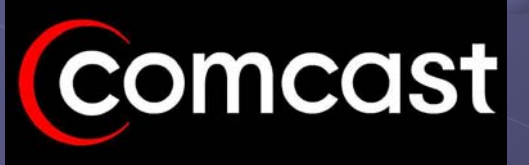

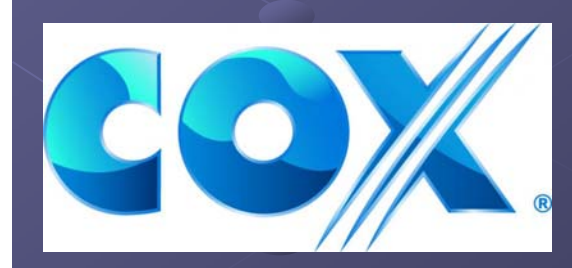

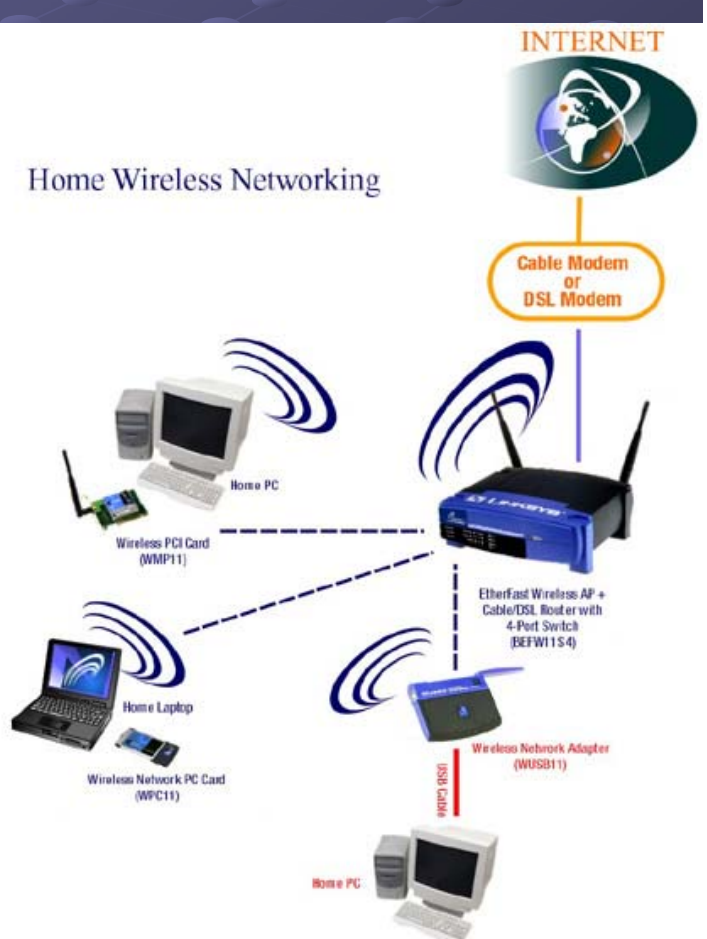

 $\mathcal{R}_1$  (m)

**EACK-LIPS** 

## Should have uninterruptible power supply (UPS) for Desktops'

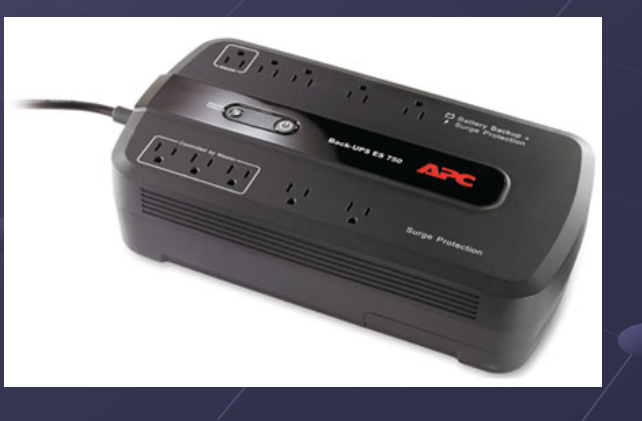

## Updates/Patches always needs to be Updates/Patches always needs to be

#### installed.

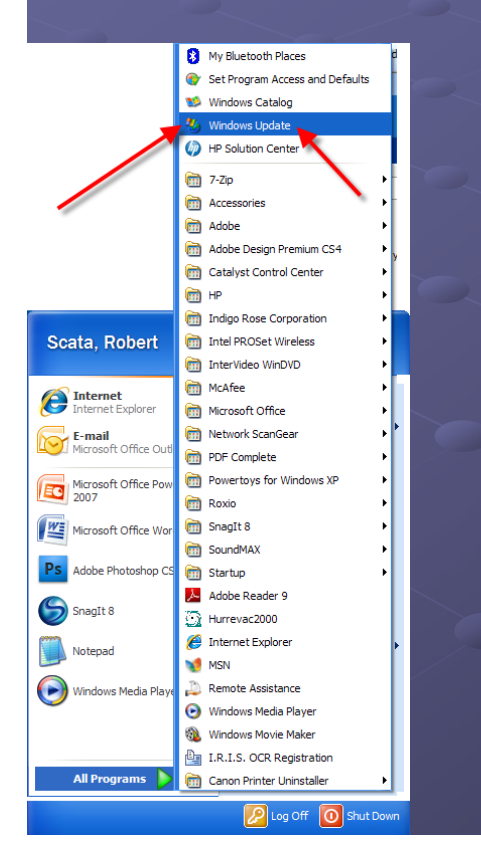

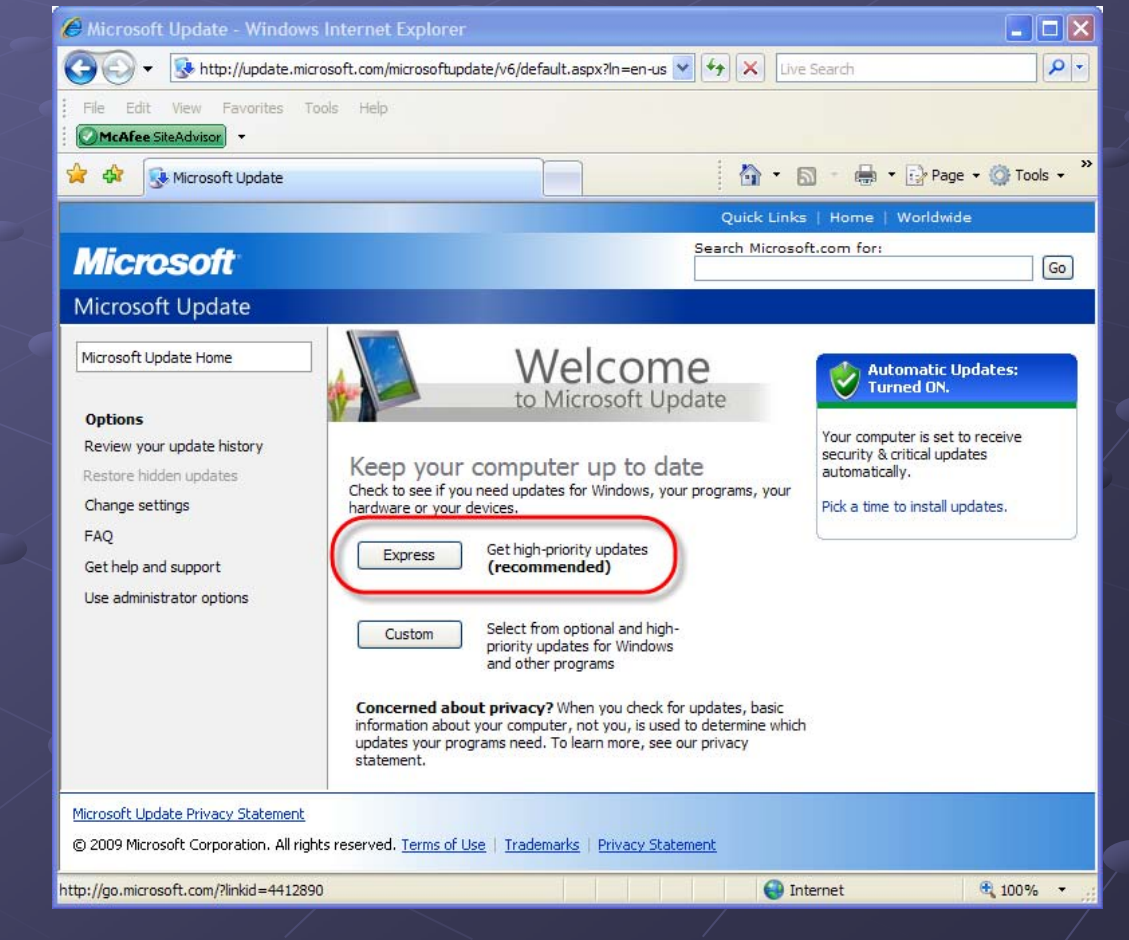

Quick Links | Home | Worldwide

Search Microsoft.com for:

#### $Go$

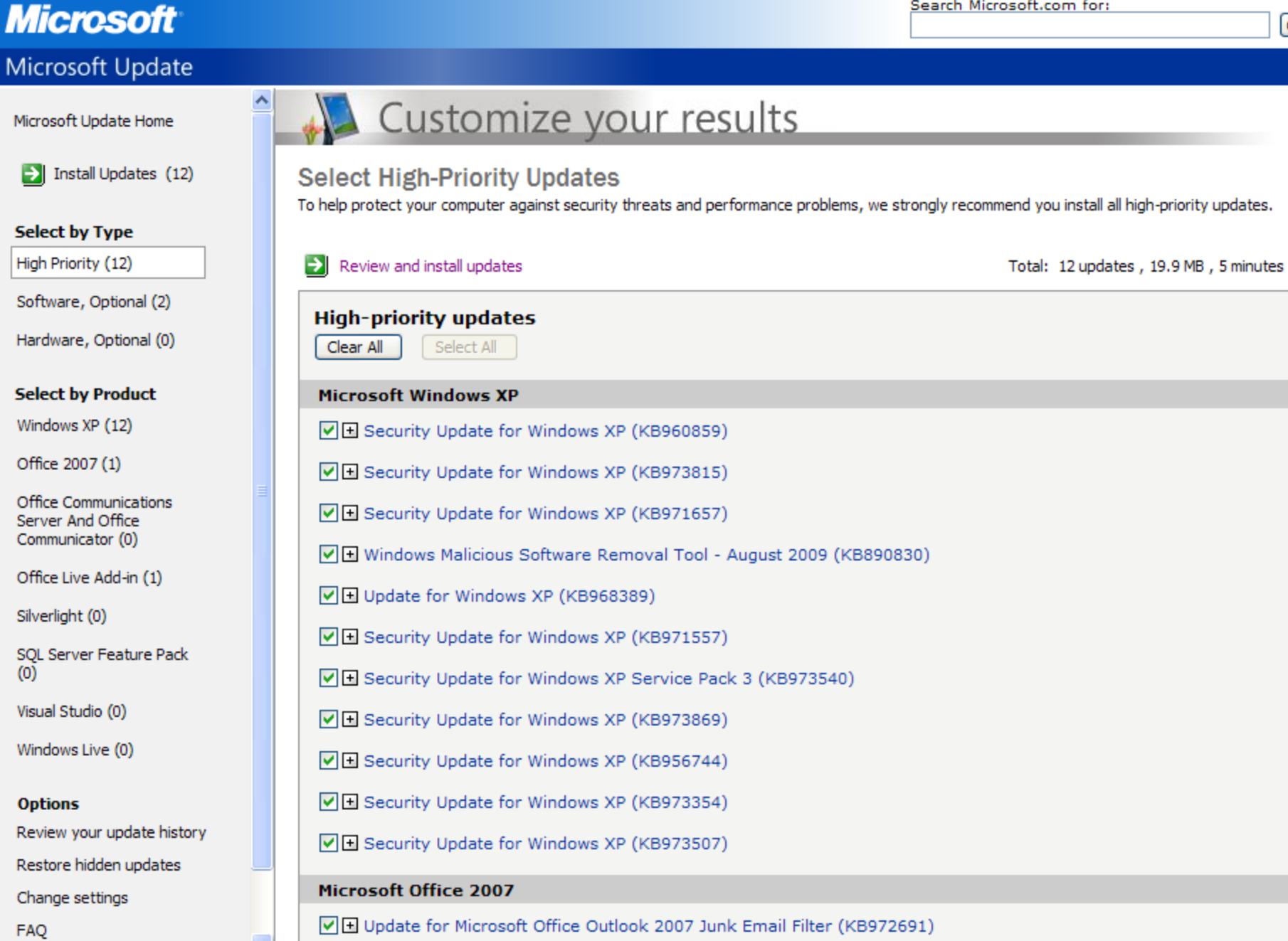

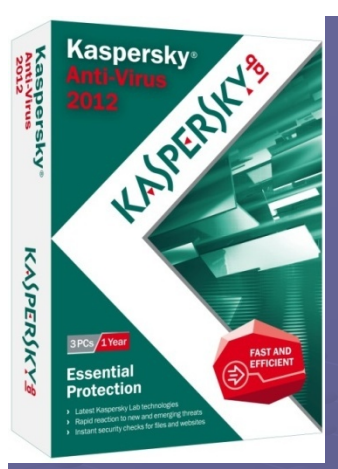

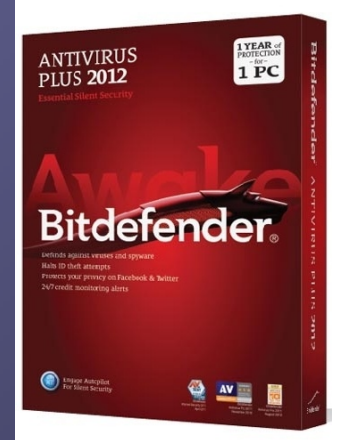

## **Antivirus Updates always needs to be** installed and updated 1<sup>st</sup>.

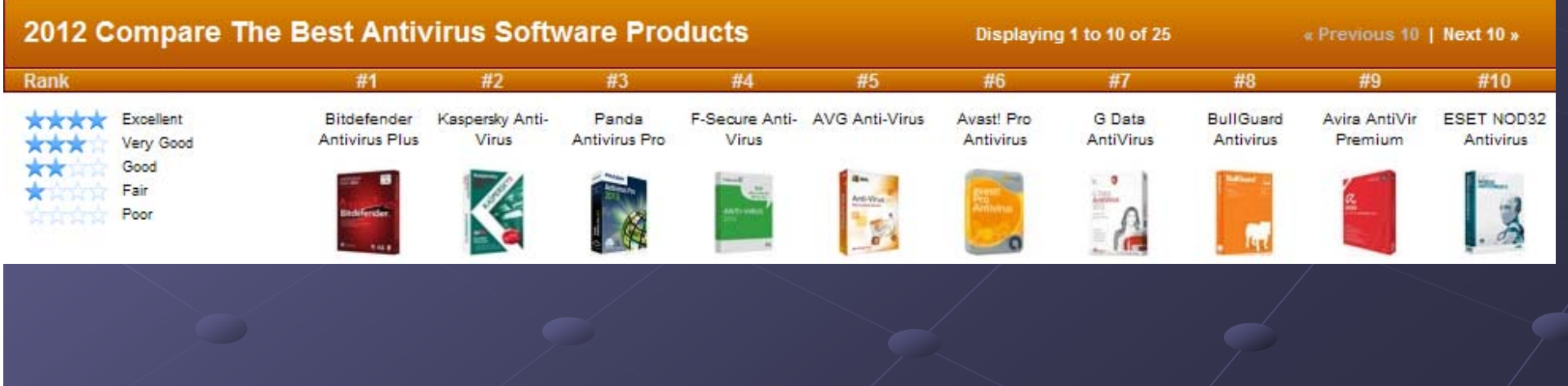

# *Enforce Strong Passwords Enforce Strong Passwords*

 $\boxed{1}$ 

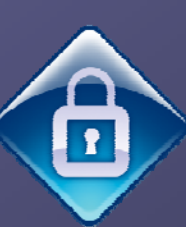

**a** A strong password must contain at least one upper case letter, at least one lower case letter, symbols  $(\omega, \#, \$\,$ , %, etc.), and at least one number.

**D** The password length is a minimum of 8 characters.

# A weak password

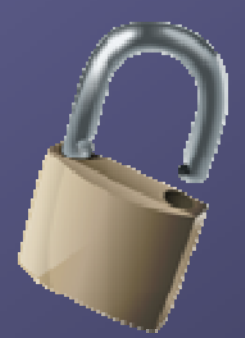

**B** Is no password at all.

**a** Contains your user name, real name, home phone, street address, family name, pet name, or company name.

**a** Contains a complete dictionary word. For example, Password is a weak password.

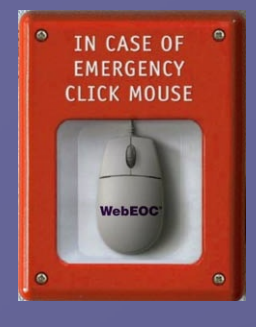

# **Login Procedure Login Procedure** E

**Log into computer with login User &** *password password* provided provided

Start **Internet Explorer, Safari or Firefox Internet Explorer, Safari or Firefox**

Enter URL Enter URL **https:// https://xxxxxxxxx xxxxxxxxx**

Make sure Pop-ups are allowed for this

# **Tier 1 Login Procedure Tier 1 Login Procedure**

#### You will see the server login screen: You will see the server login screen:

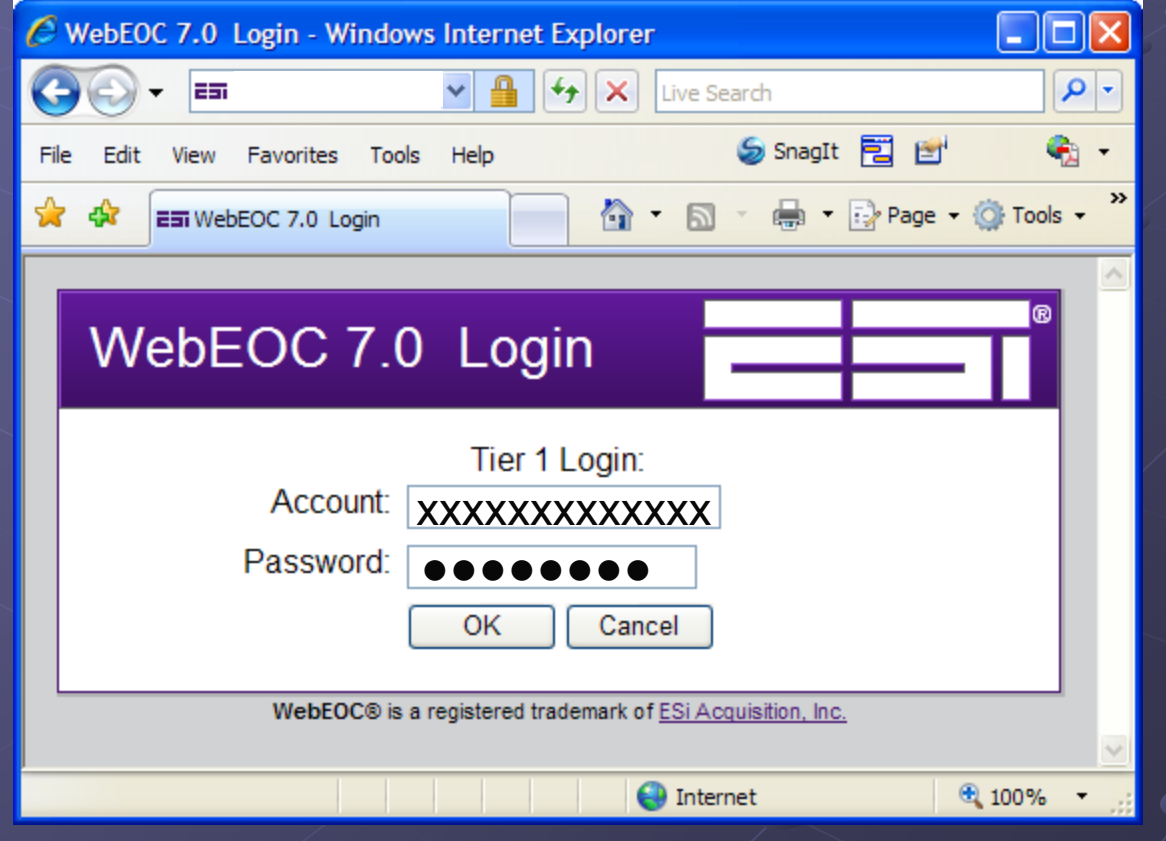

# **Tier 1 Login Procedure Tier 1 Login Procedure**

## Right click and copy this address Right click and copy this address

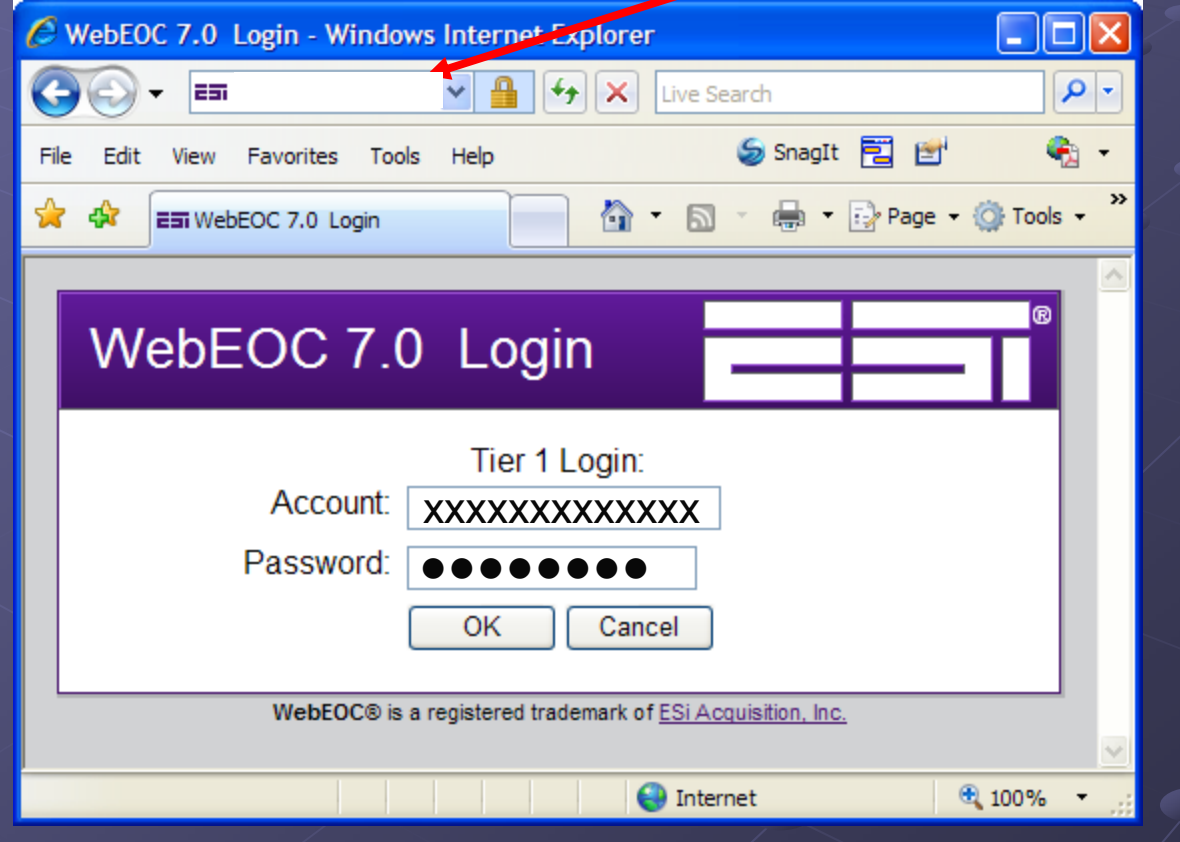

## Select User and Password

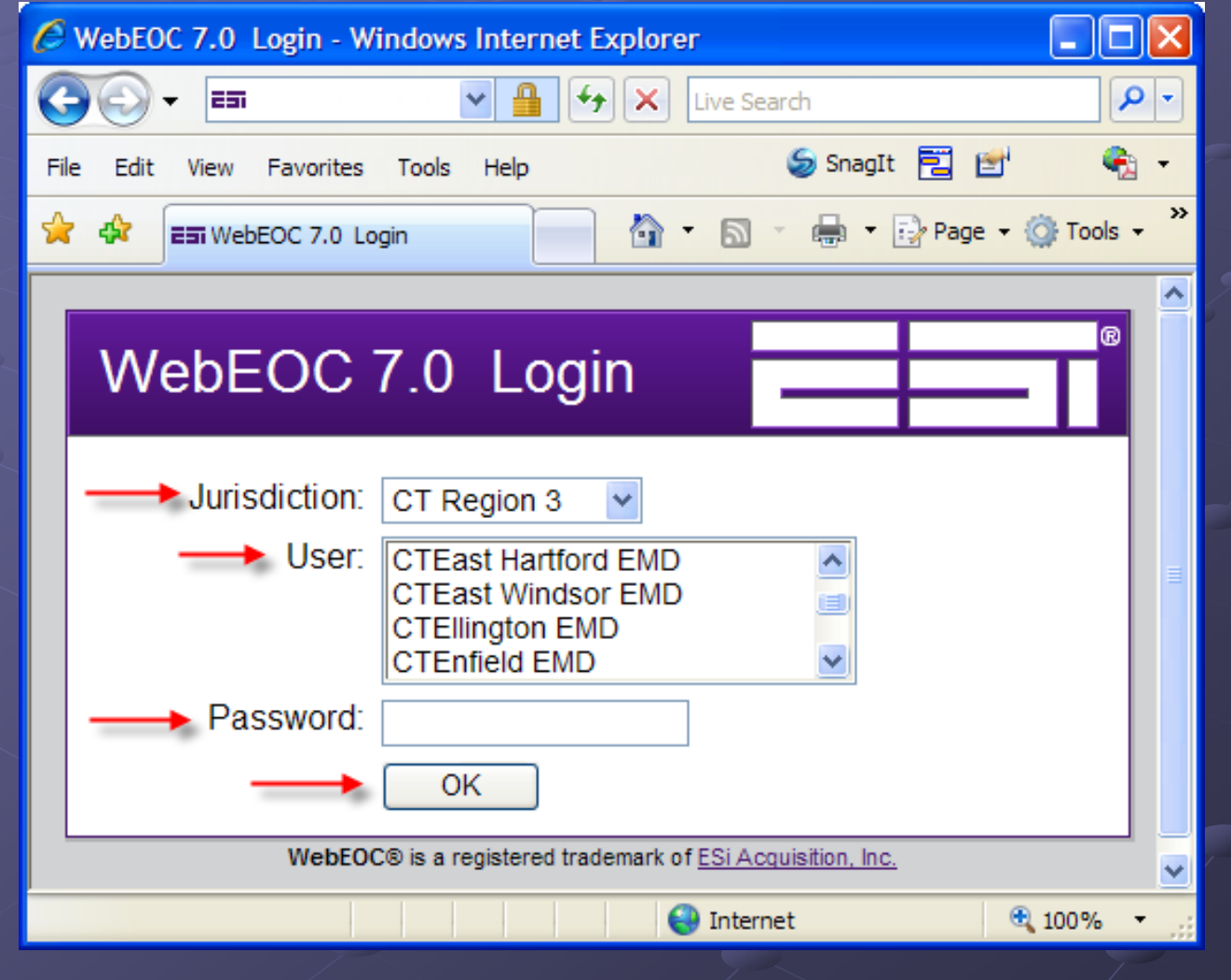

## Position

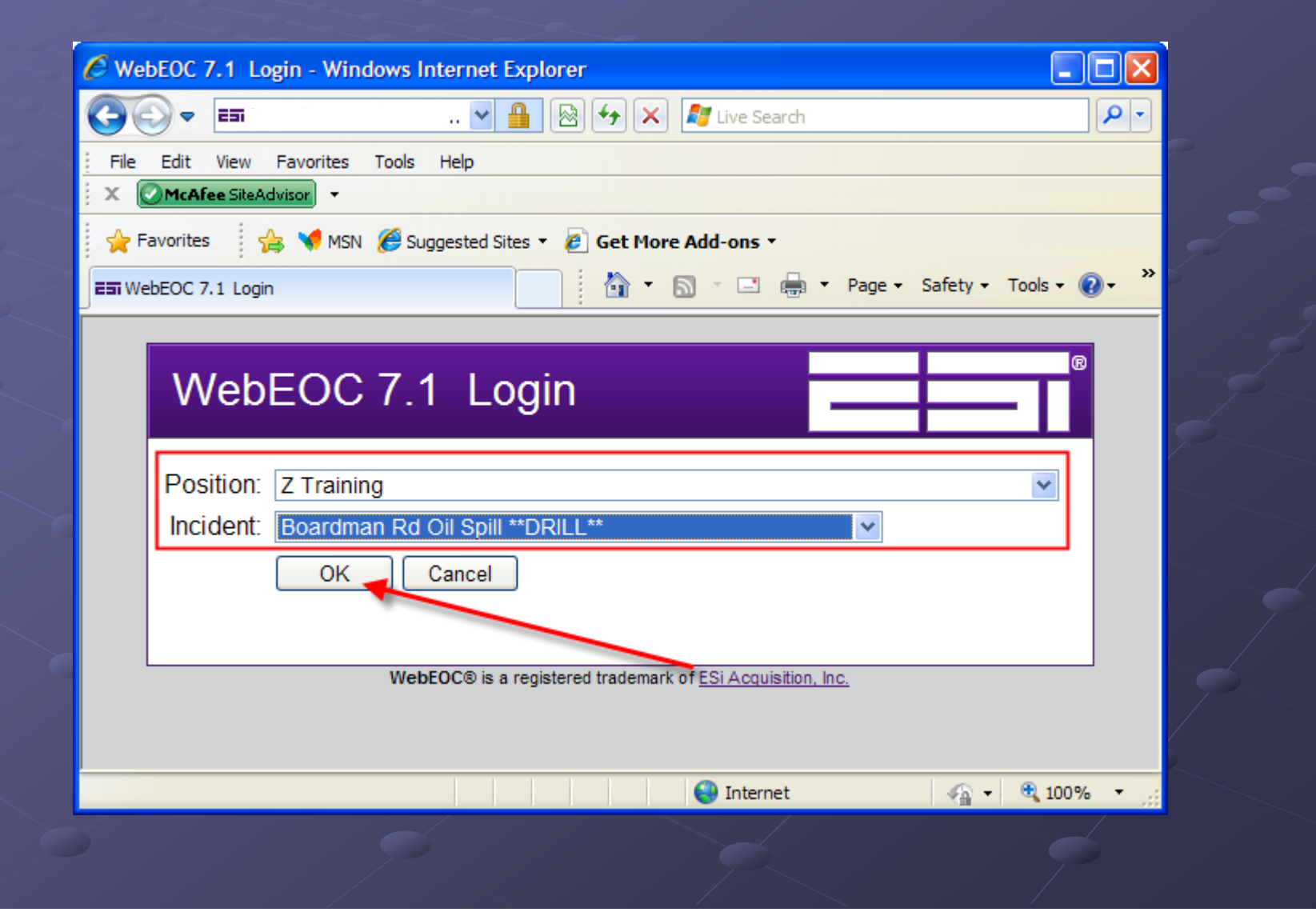

## **Select User and Incident**

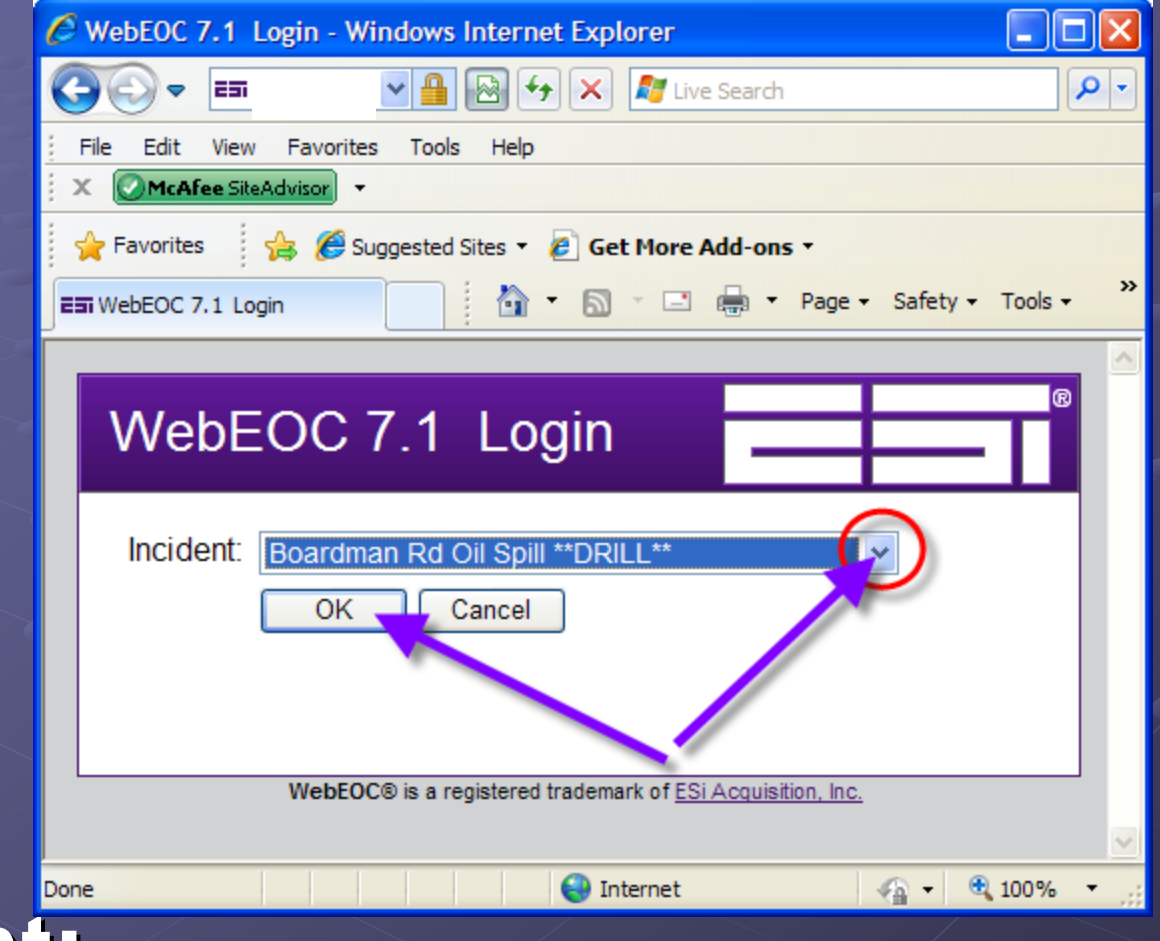

**Incident: Incident:** Boardman Rd Oil Spill \*\*DRILL\*\* 7-11-2012

# **Login Procedure Login Procedure**

**E** You will see the **Additional Login Information** screen:

**Enter your Full Name and click Login The Control Panel displays:** 

WebEOC 7.0 Login

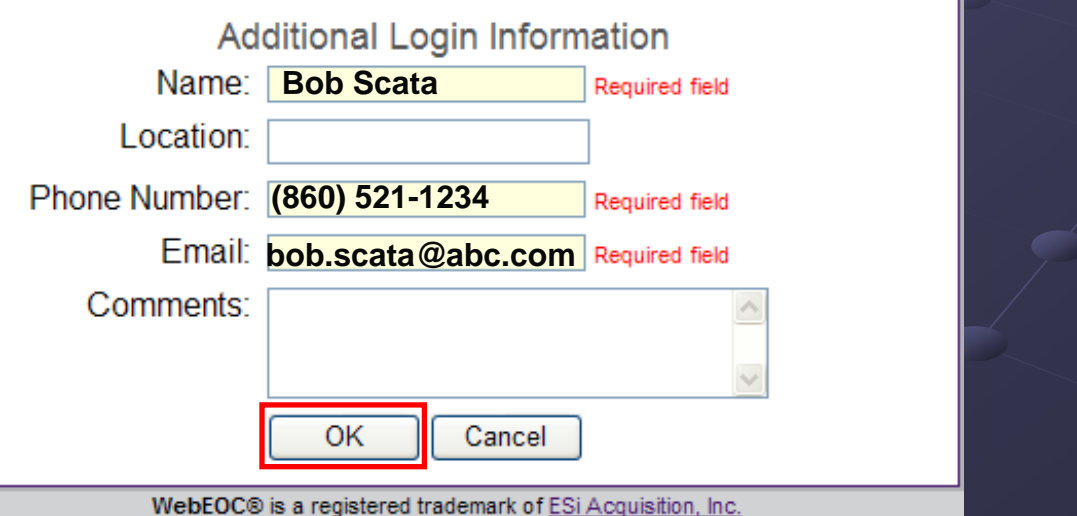

# **Login Procedure Login Procedure**

#### Close the "Logged In" window that also opens

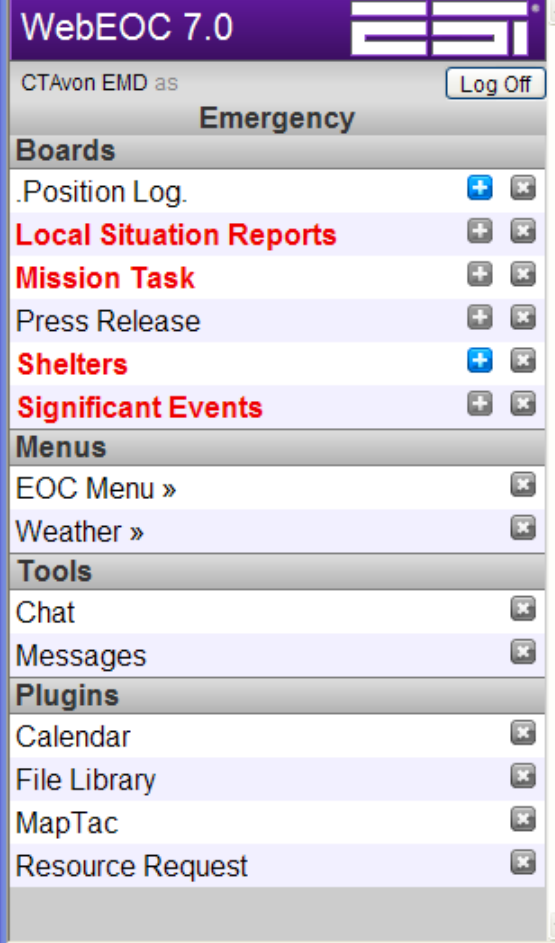

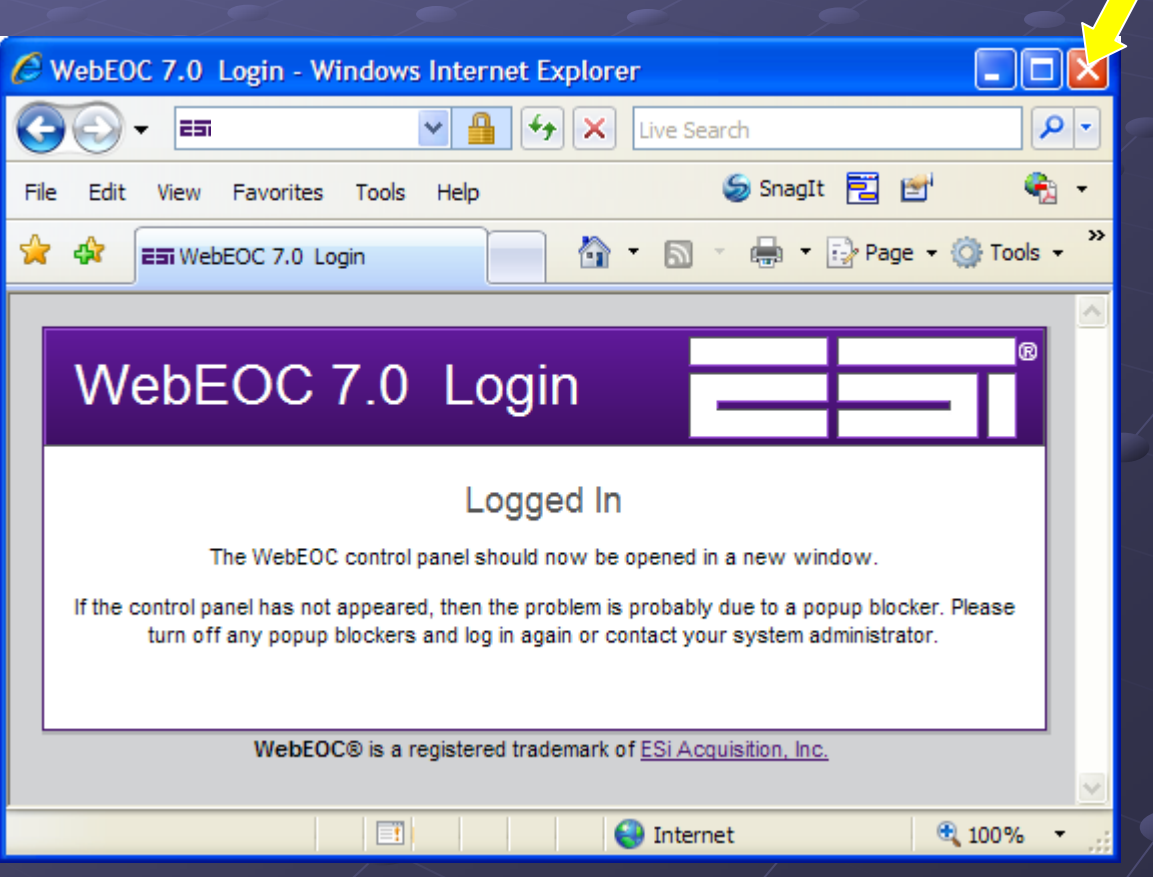

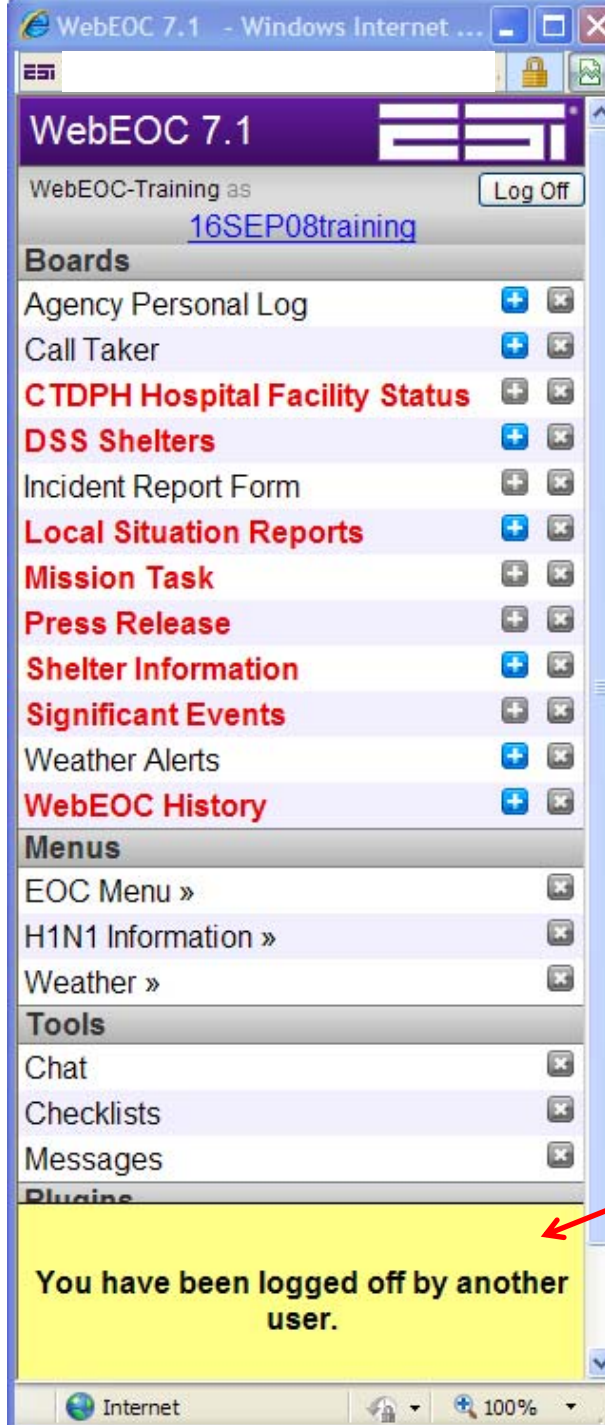

# Locked Out

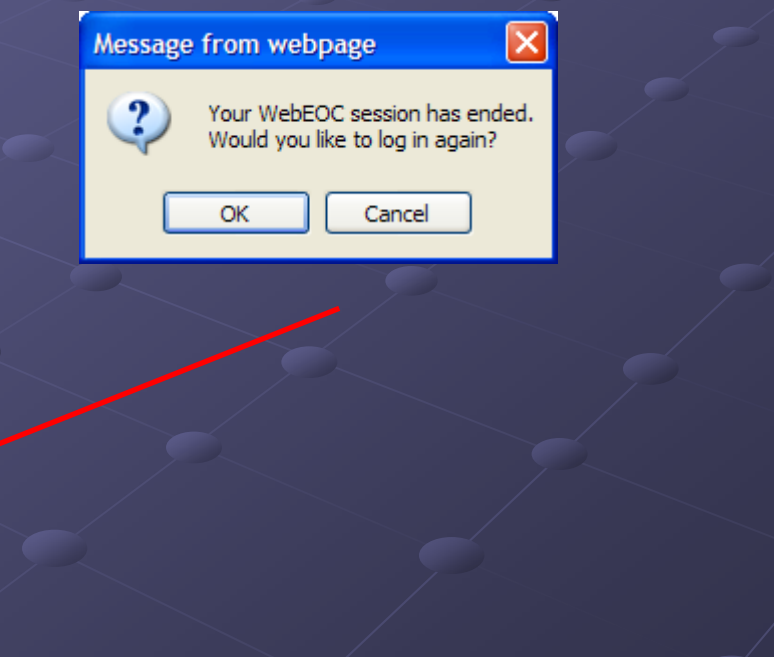

# WebEOC Agency Personal Log

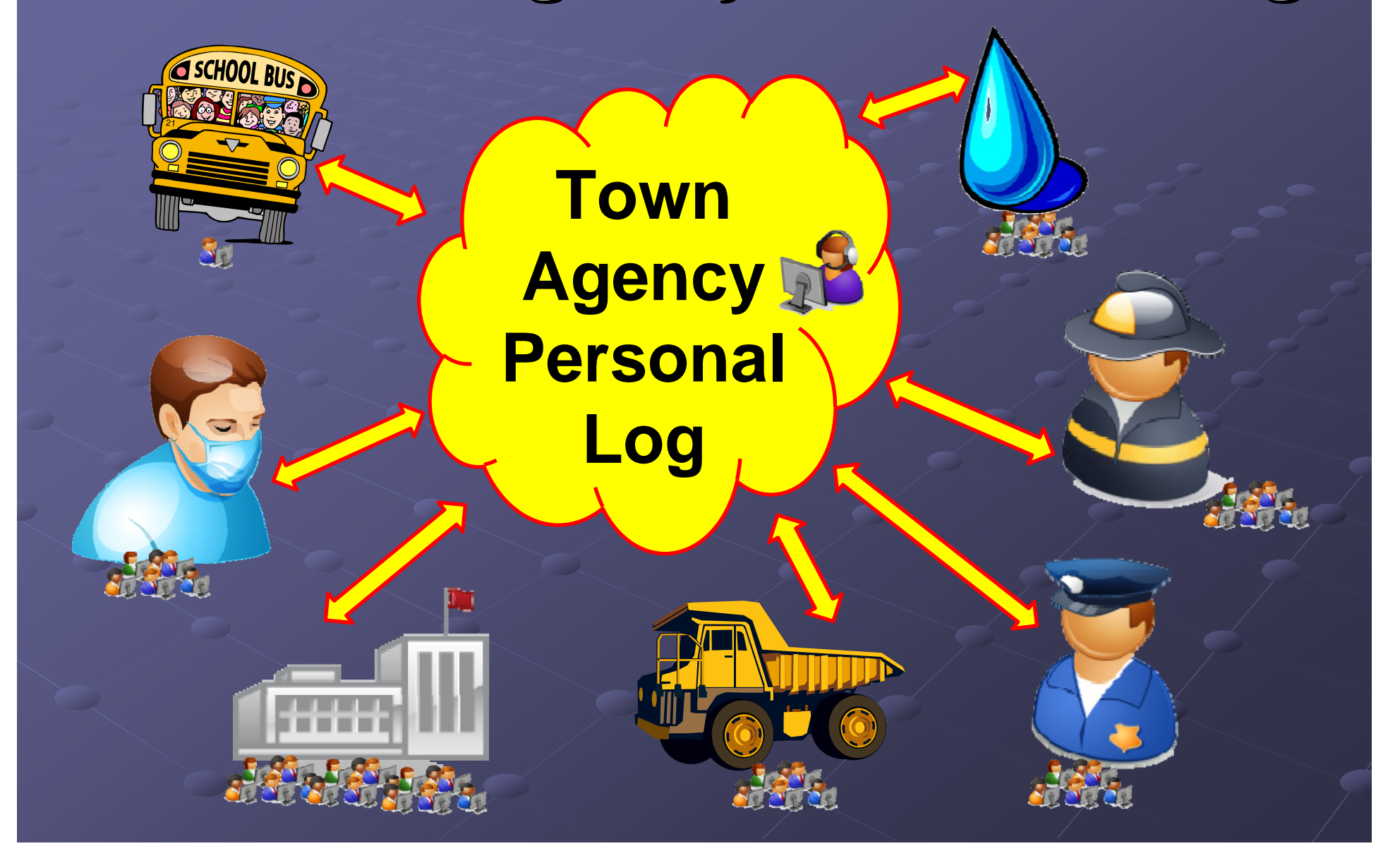

# **WebEOC Information Flow Information Flow**

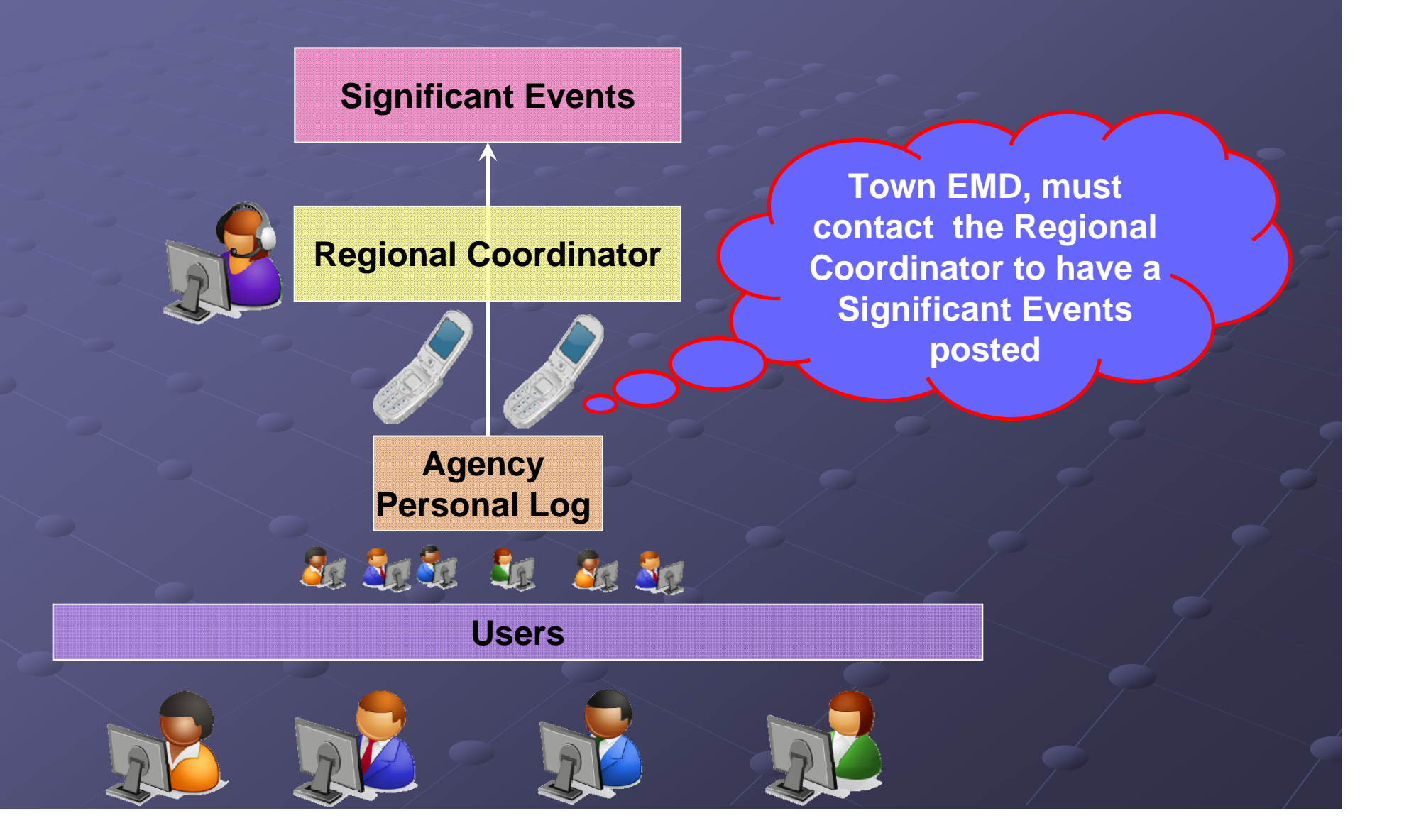

## **WebEOC Information Flow Information Flow**

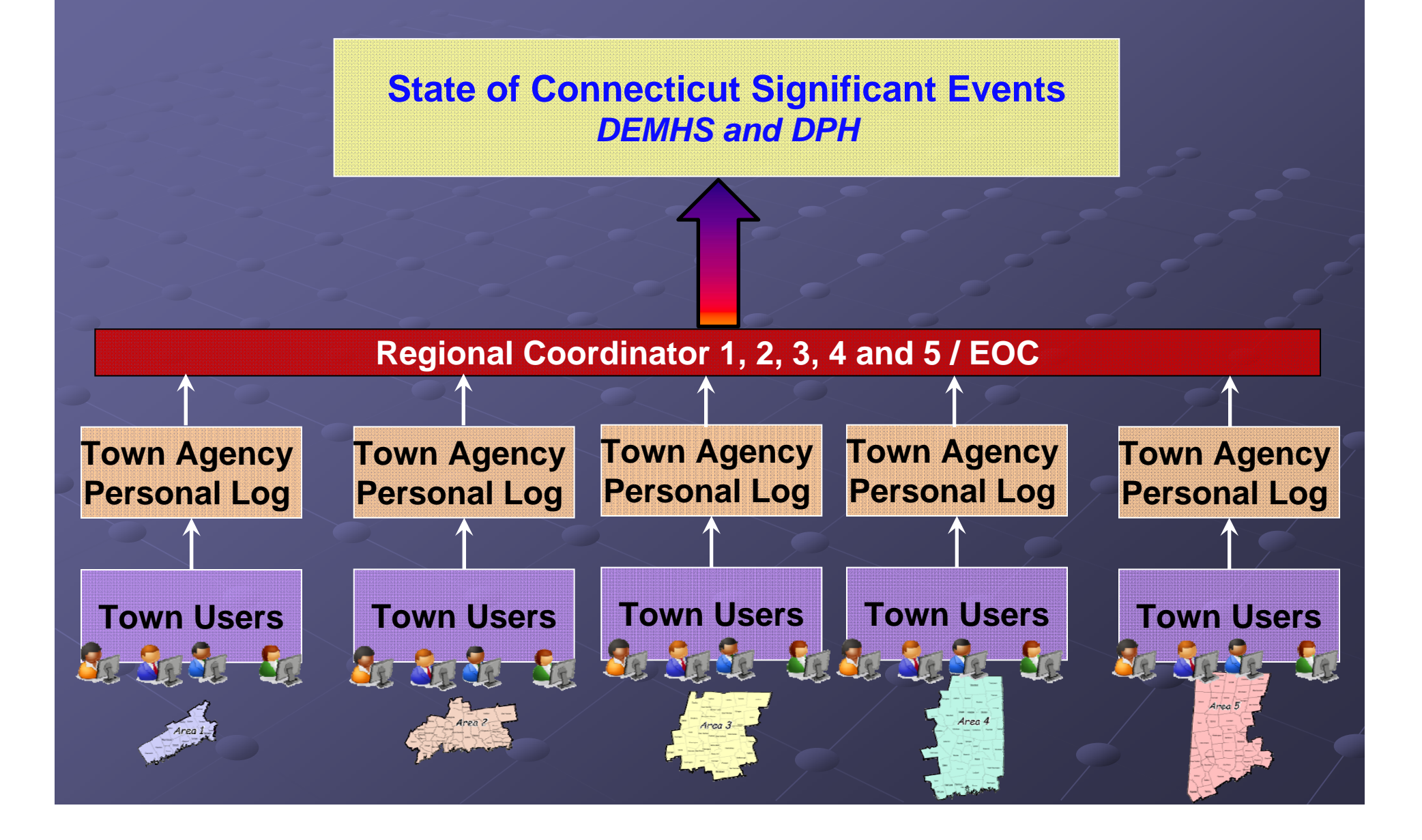

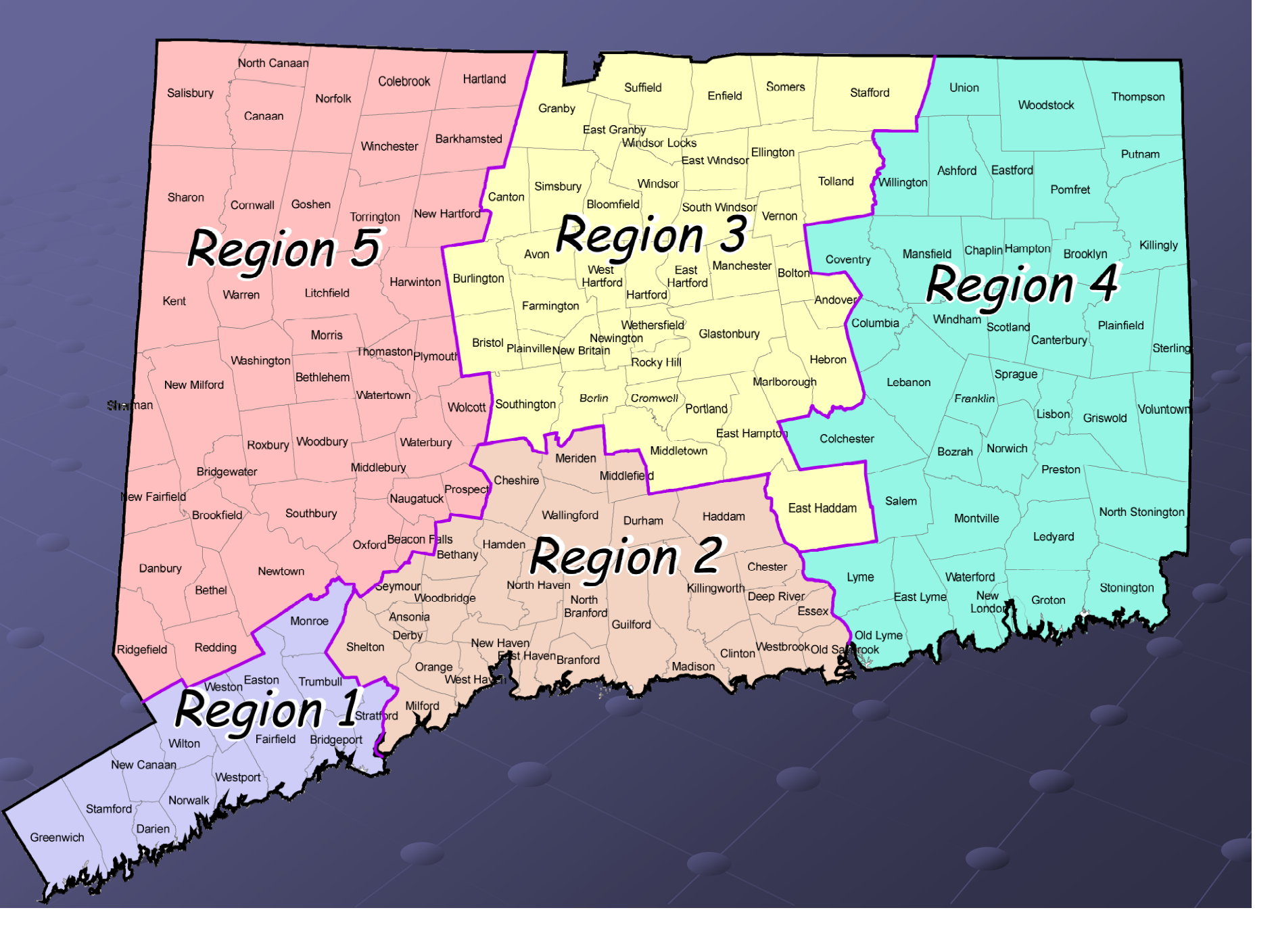

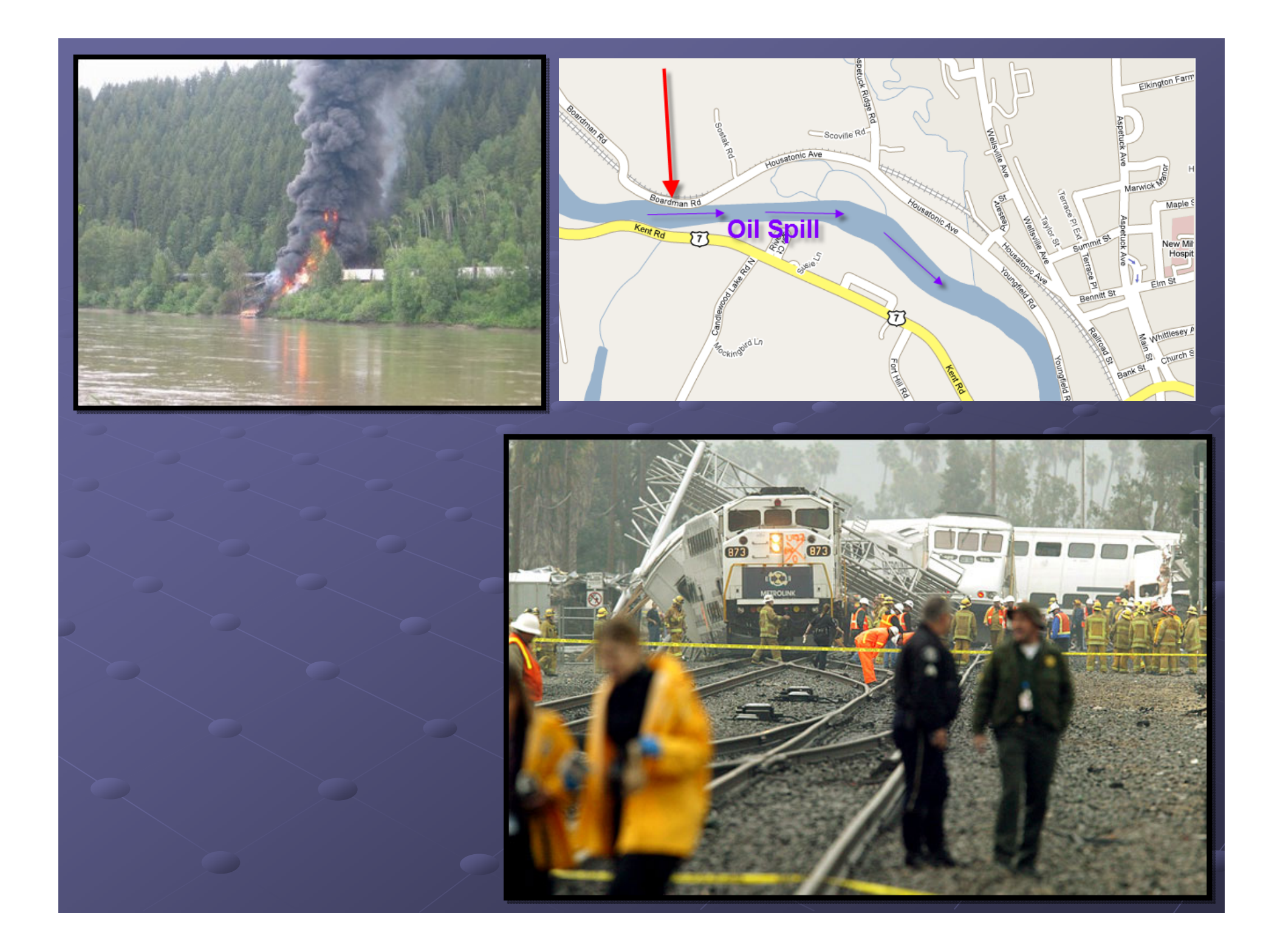

# House Cleaning Do Not's

Never post messages in Routine/Emergency Never post messages in Routine/Emergency - Asking who is on-line?  $\blacksquare$  Copy and pasting reports Send test messages

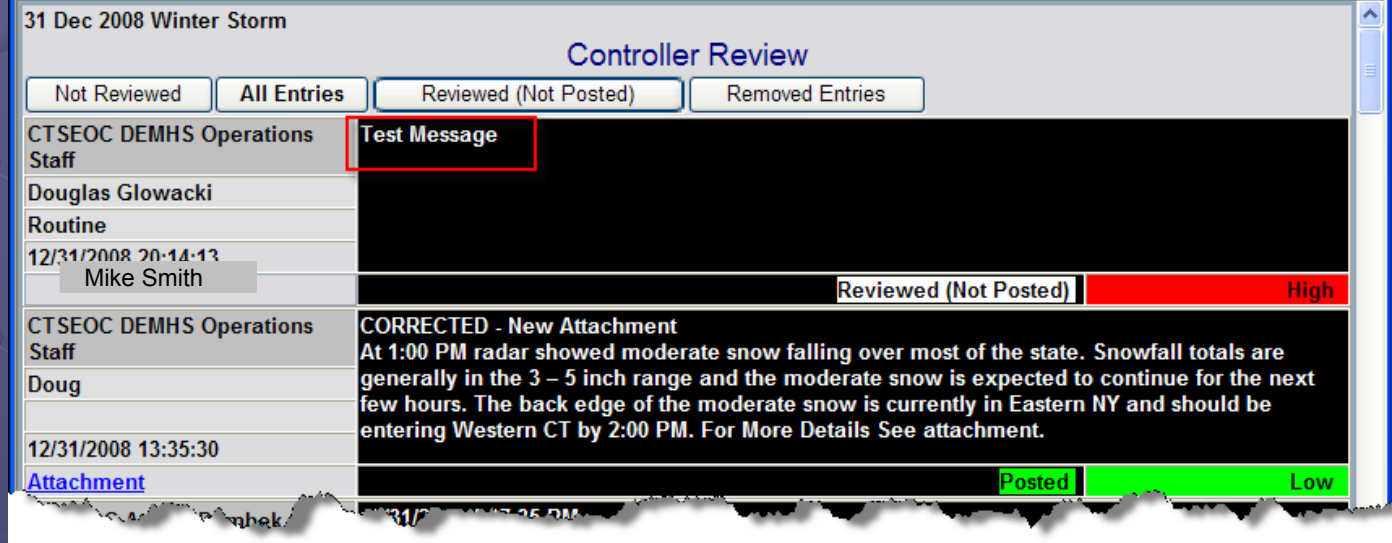

# What is the difference?

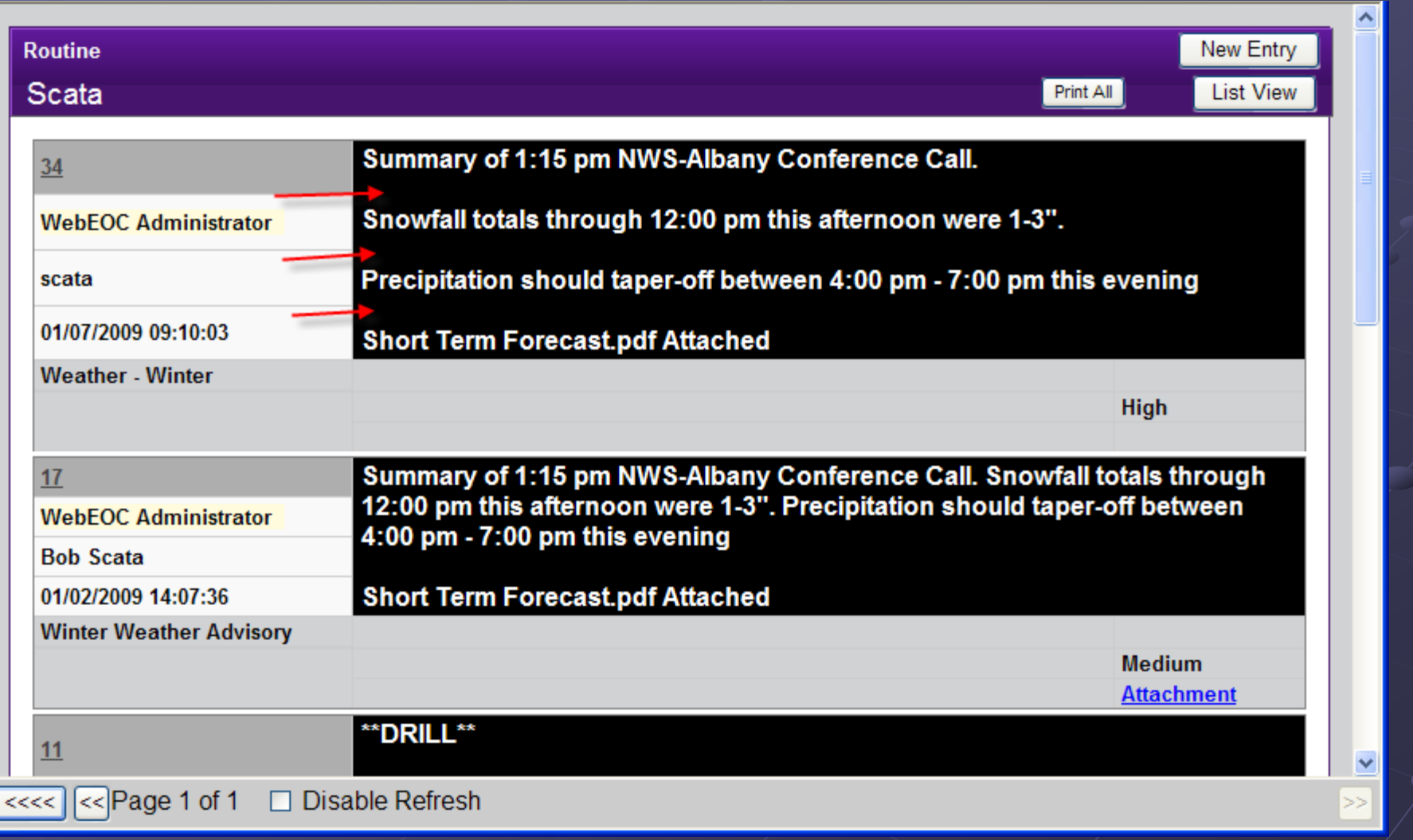

# New Shelter Information Board New Shelter Information Board

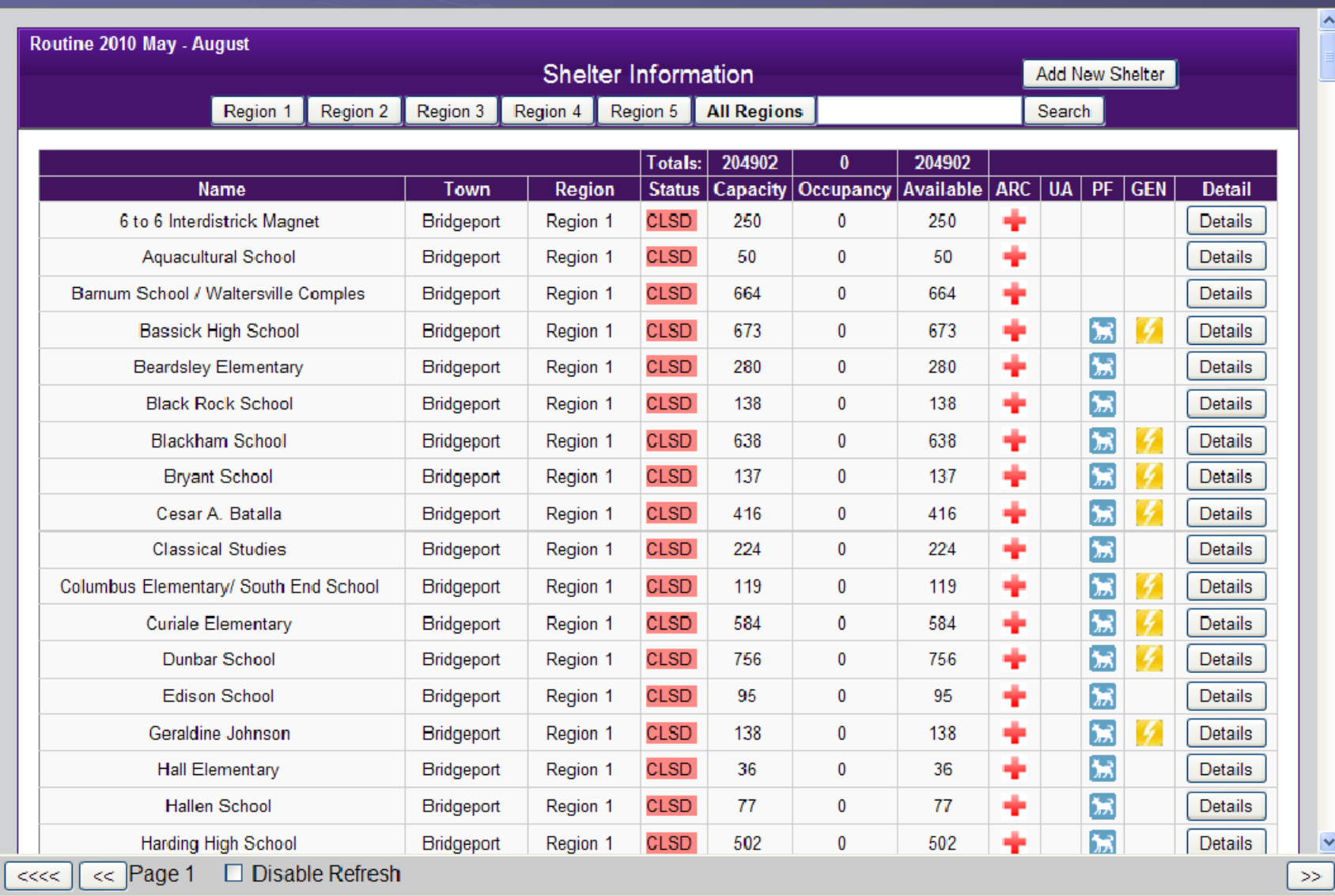

# http://www.bing.com/maps/

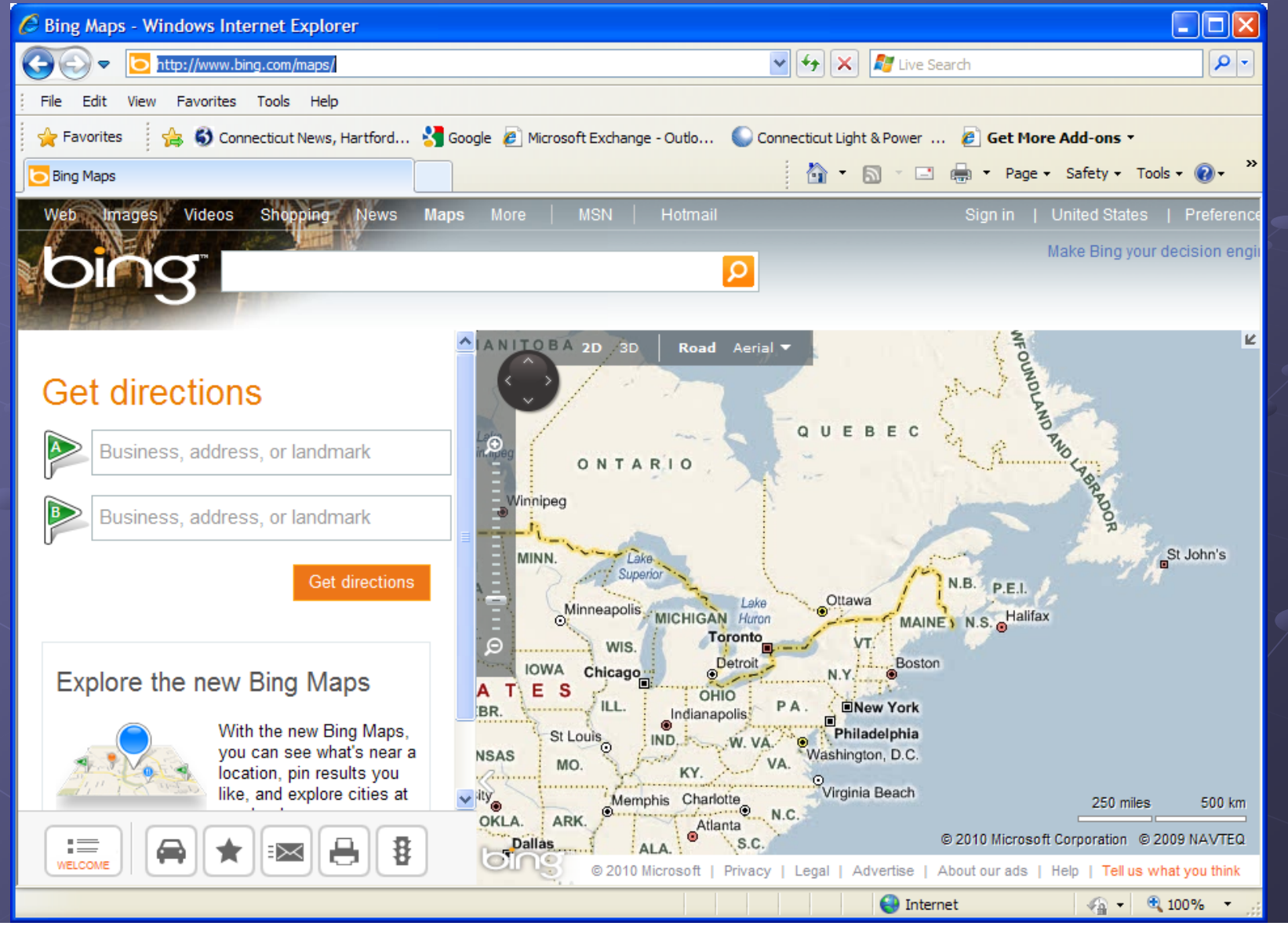

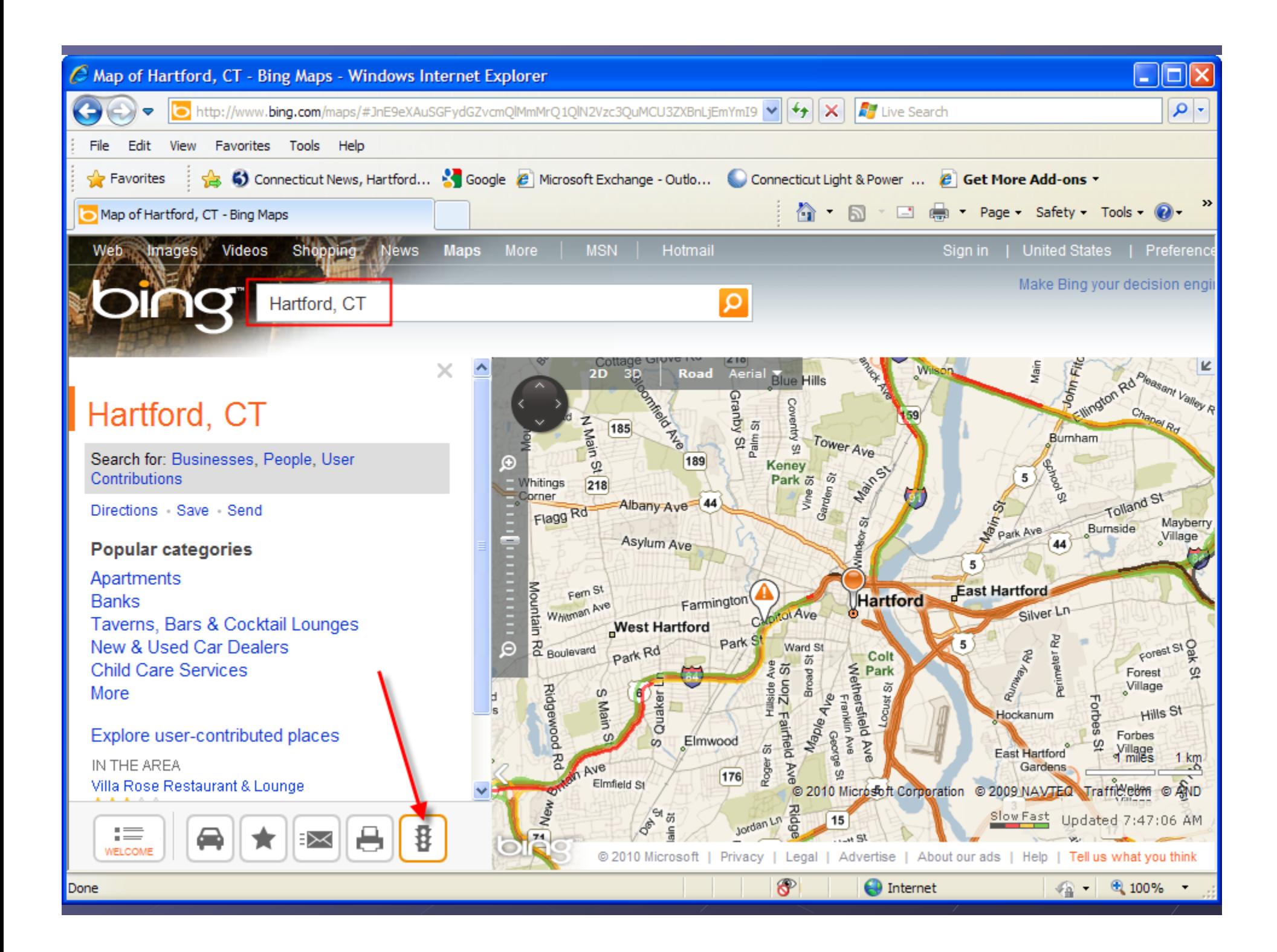

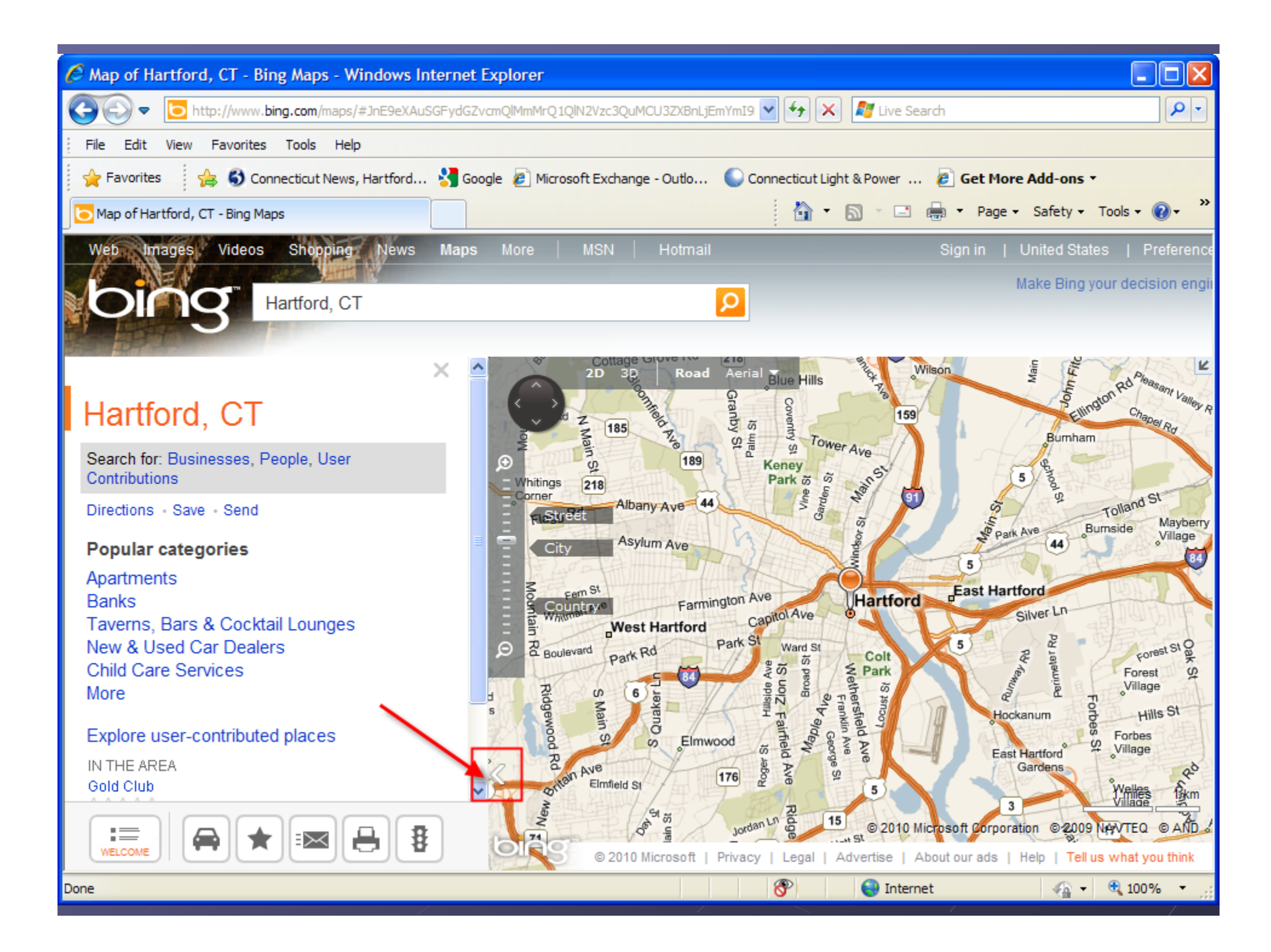

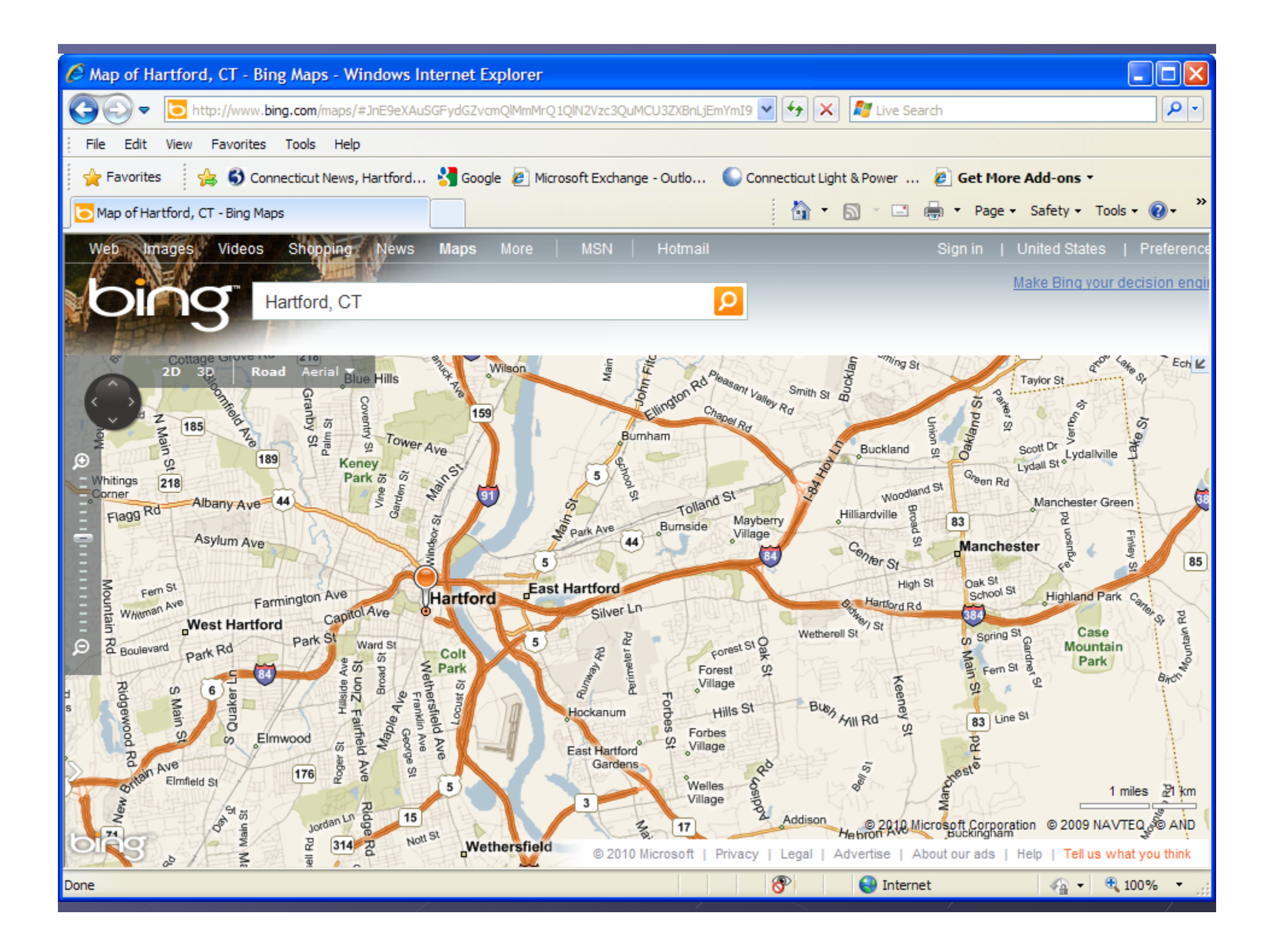

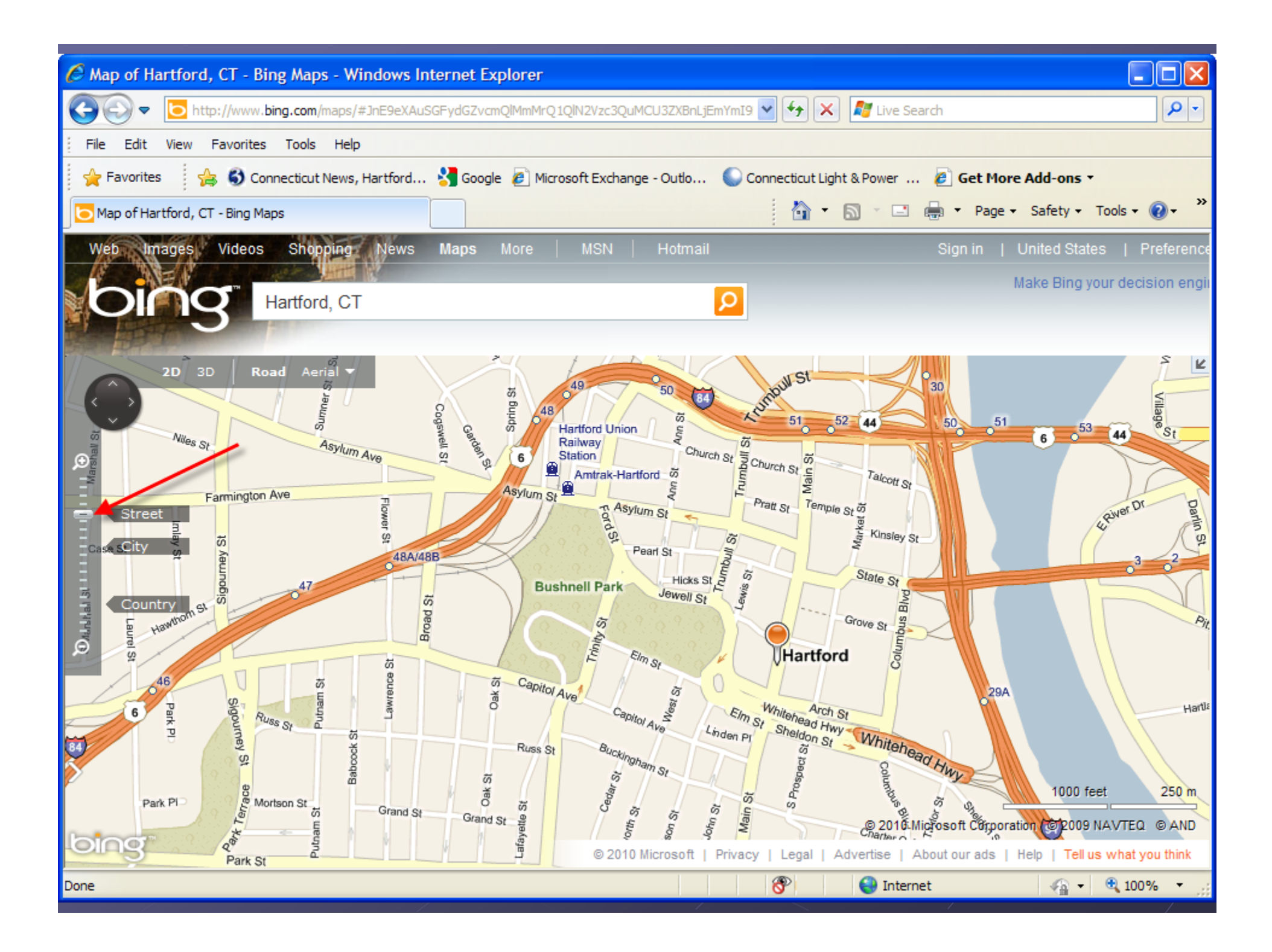

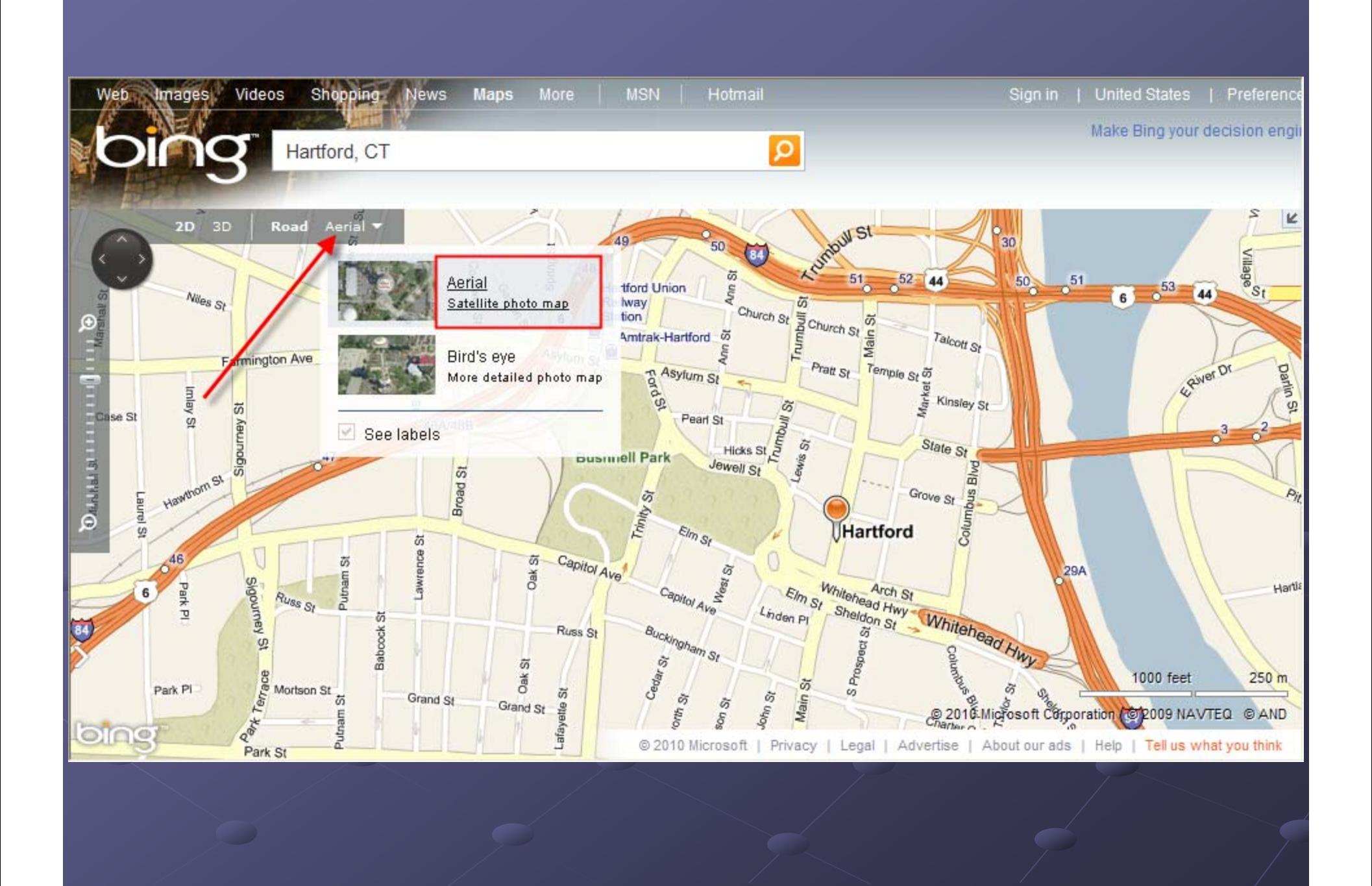

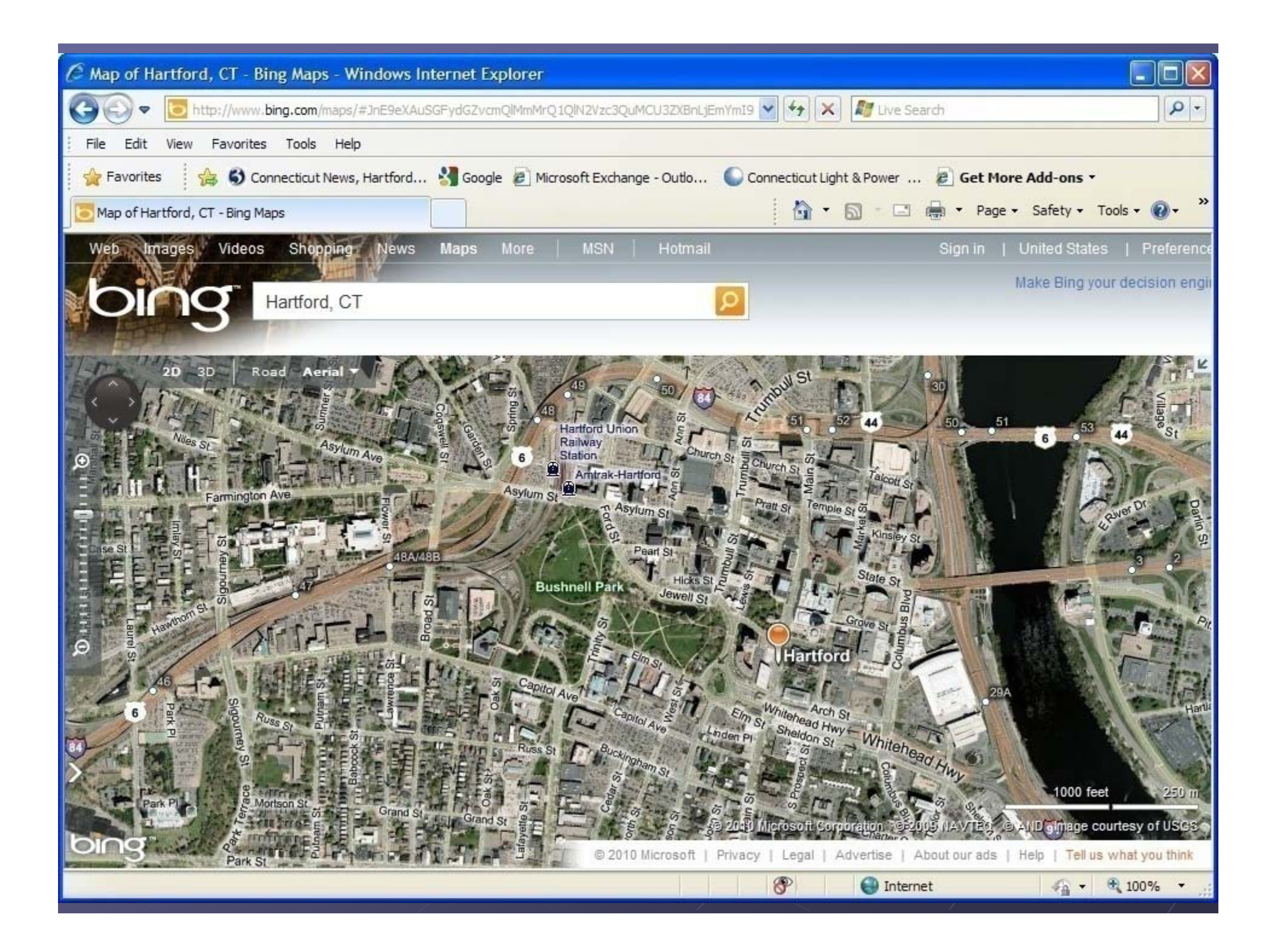

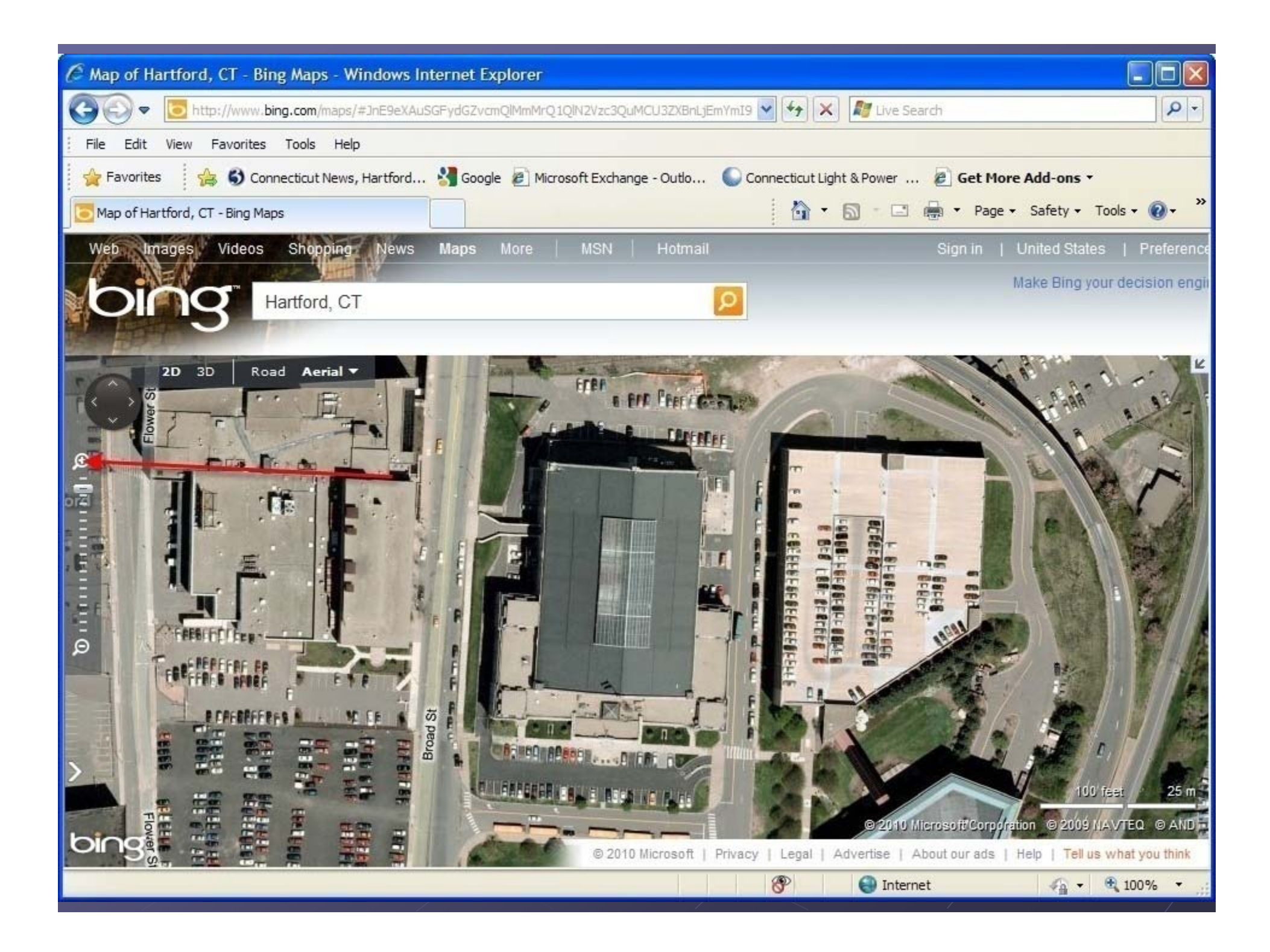

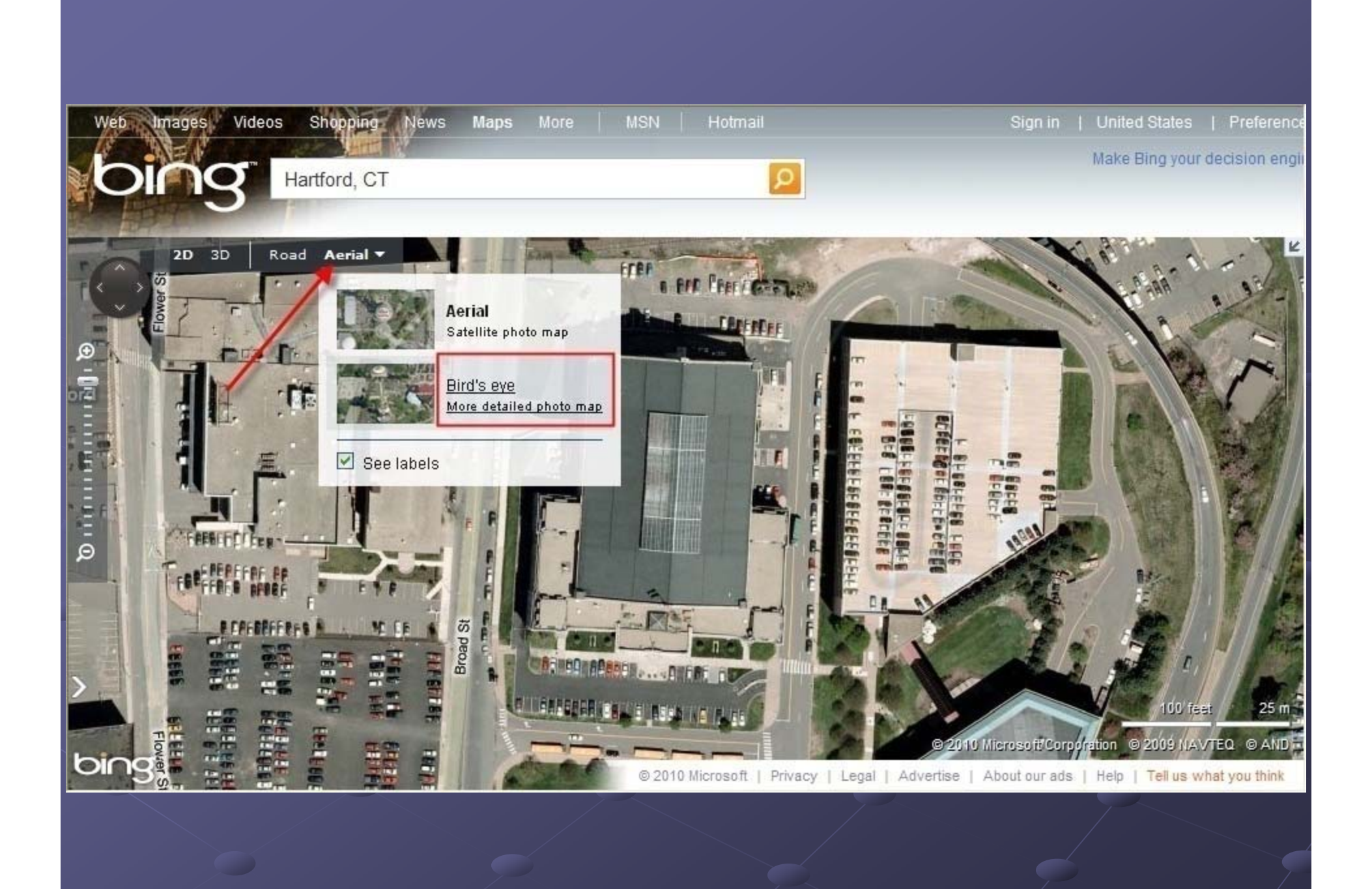

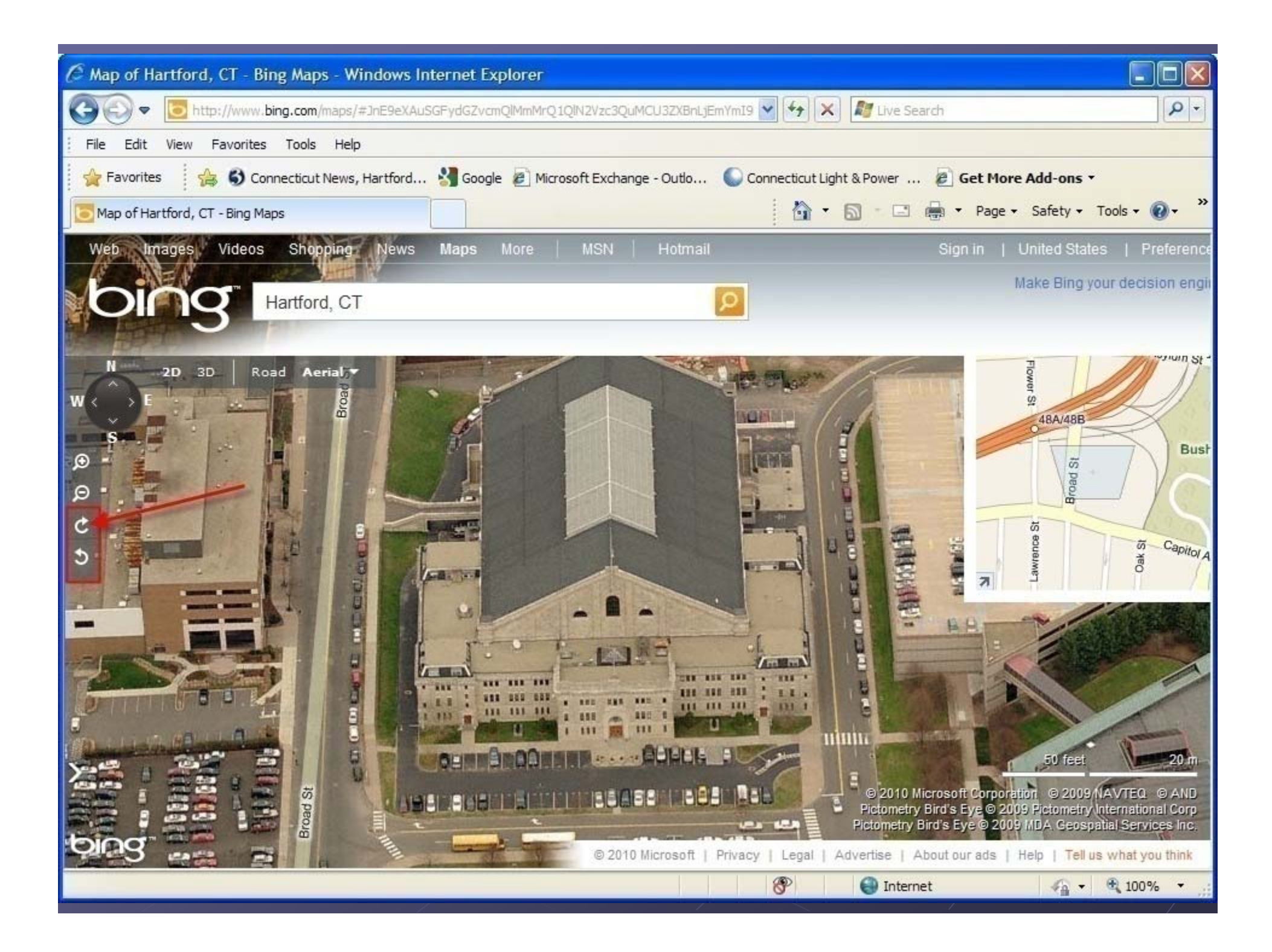

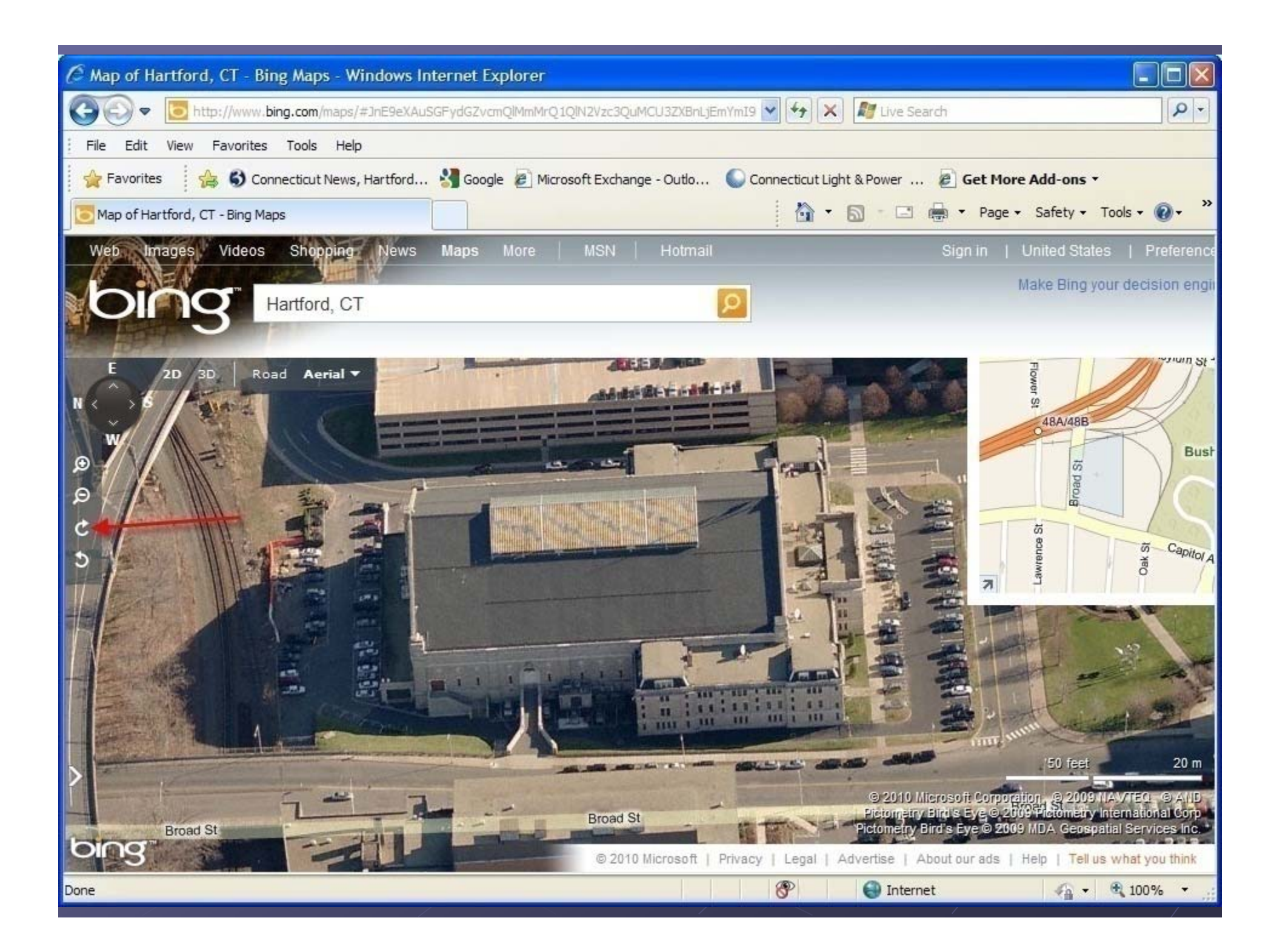

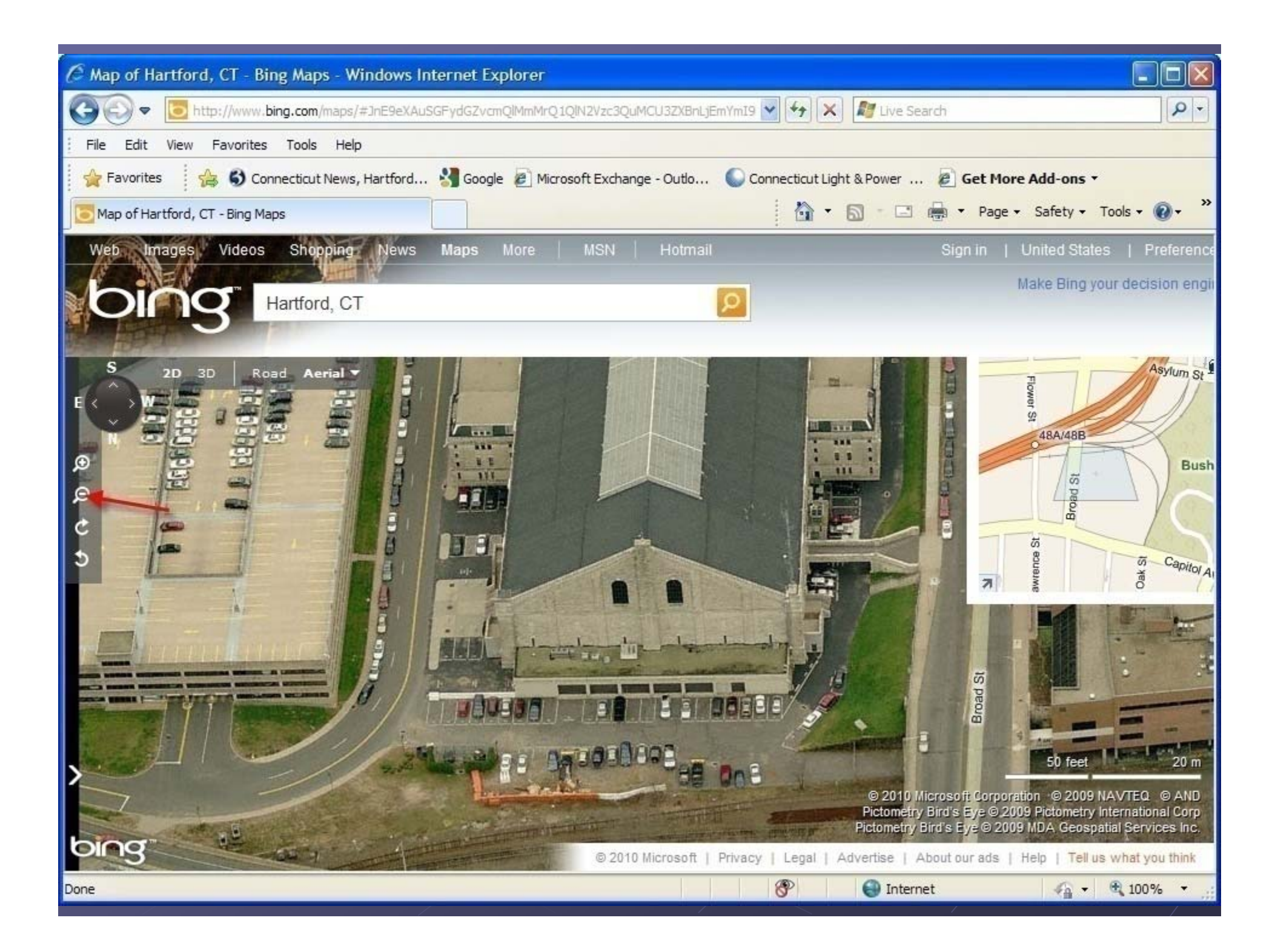

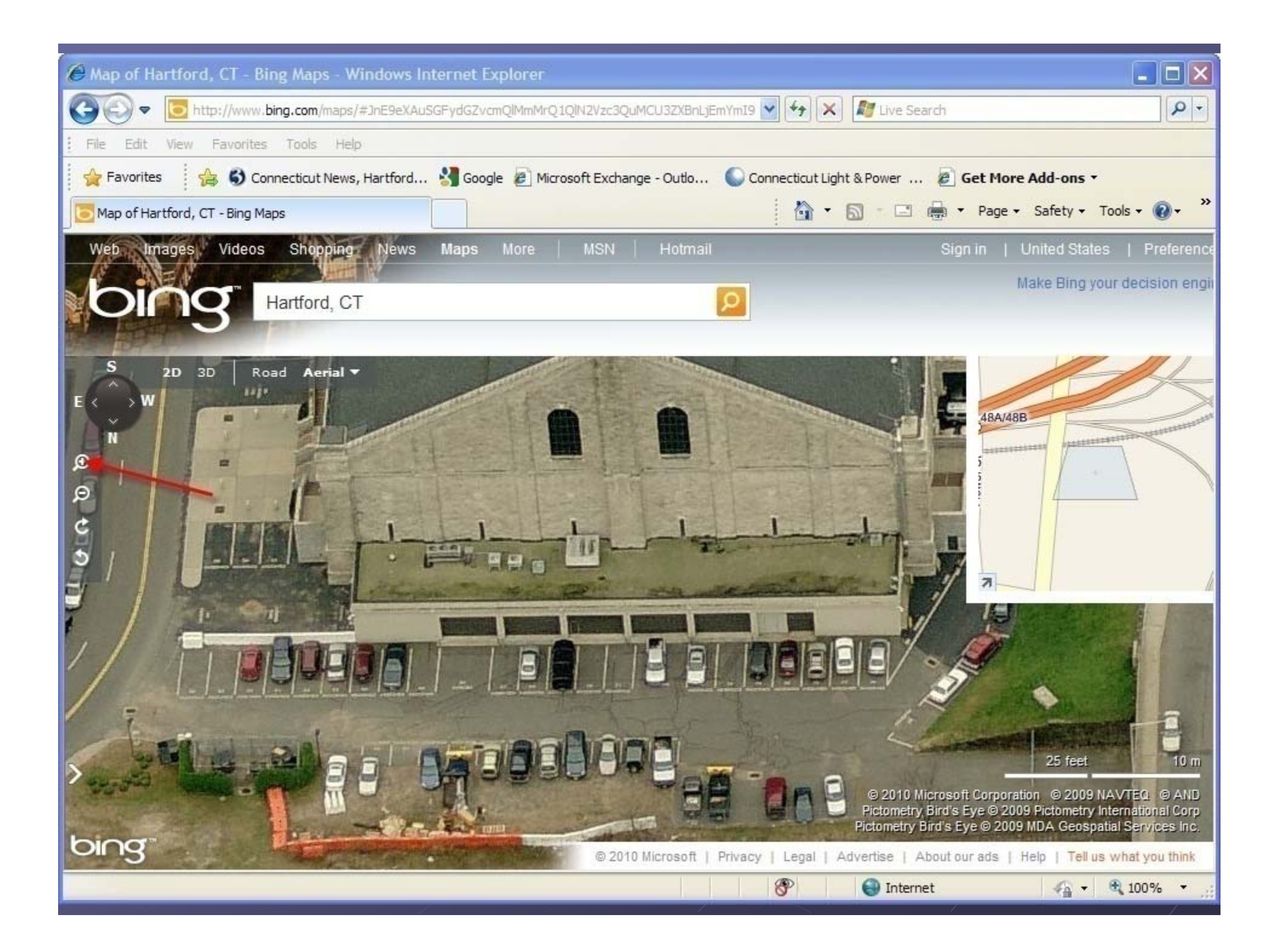

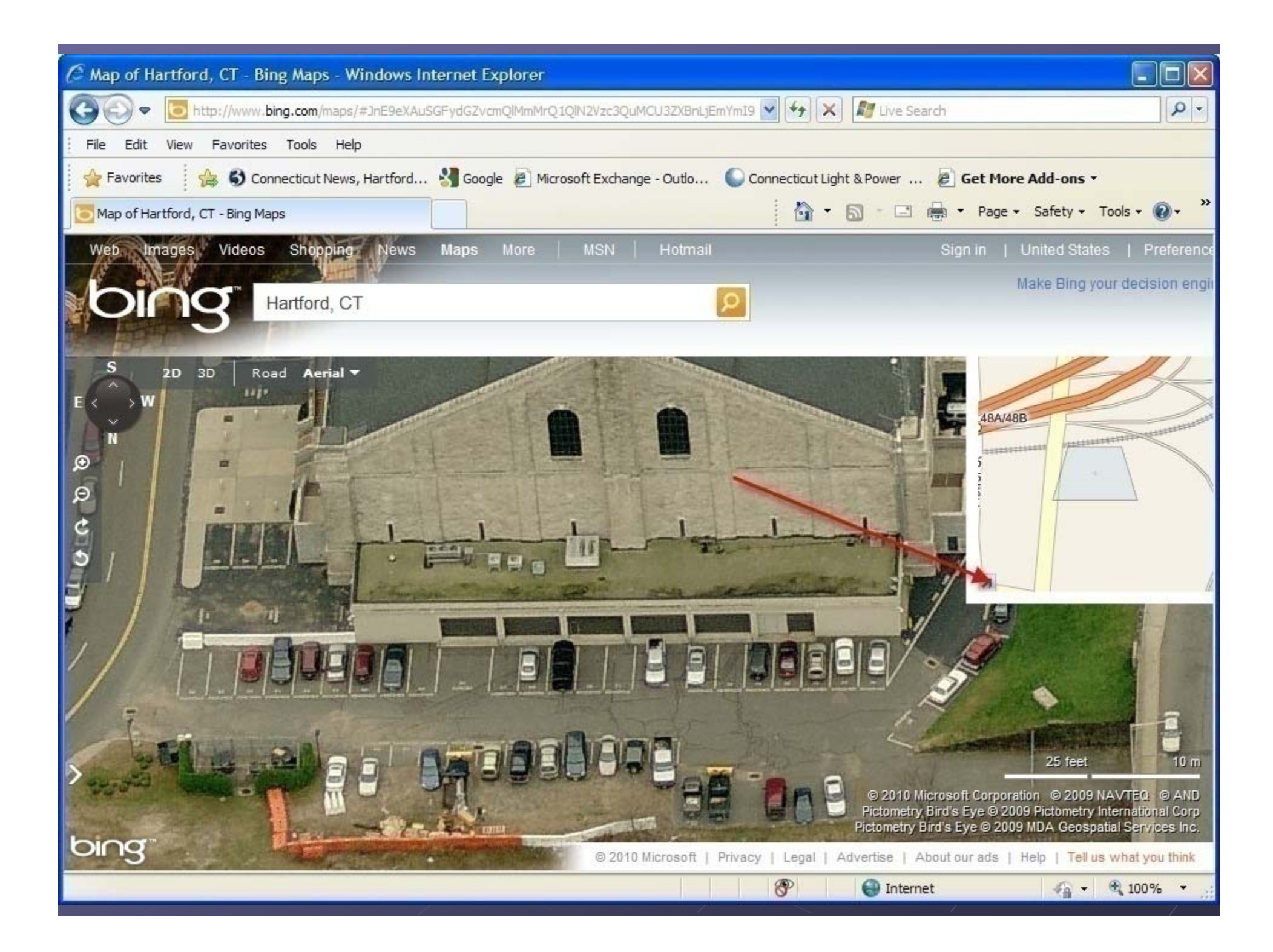

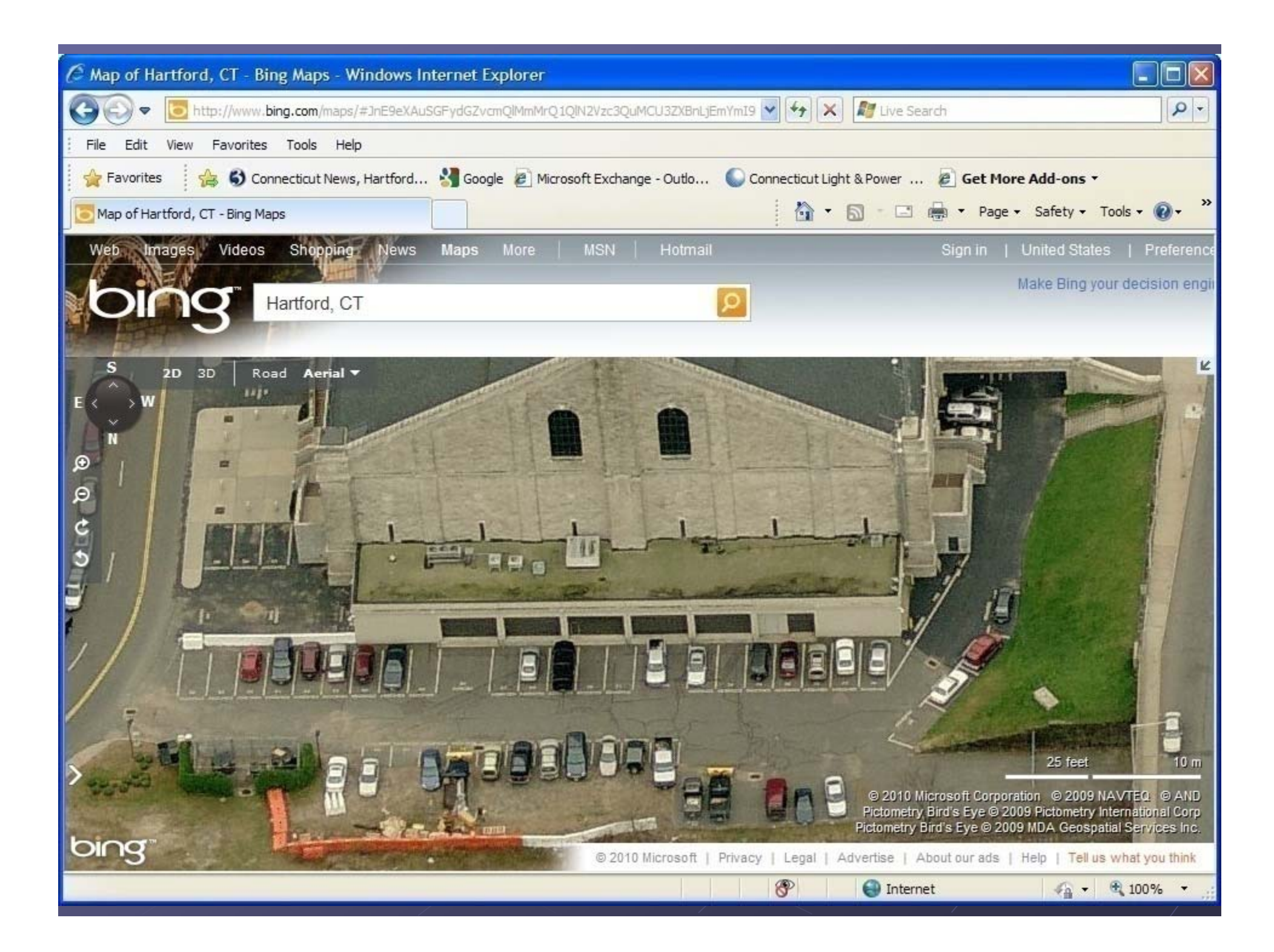